# <span id="page-0-0"></span>**Руководство пользователя системы Dell™ PowerEdge™ 2500**

[Обзор системы](file:///C:/data/systems/pe2500/ru/ug/0k927c10.htm) Работа с компакт-[диском Dell OpenManage™ Server Assistant](file:///C:/data/systems/pe2500/ru/ug/0k927c20.htm) [Работа с программой настройки системы](file:///C:/data/systems/pe2500/ru/ug/0k927c30.htm) [Технические характеристики](file:///C:/data/systems/pe2500/ru/ug/0k927aa0.htm) [Разъемы и порты ввода](file:///C:/data/systems/pe2500/ru/ug/0k927ab0.htm)/вывода [Установка и конфигурирование драйверов](file:///C:/data/systems/pe2500/ru/ug/0k927ac0.htm) SCSI [Глоссарий](file:///C:/data/systems/pe2500/ru/ug/0k927gl0.htm) [Рисунки](file:///C:/data/systems/pe2500/ru/ug/figures.htm) [Таблицы](file:///C:/data/systems/pe2500/ru/ug/tables.htm)

# **Примечания, предупреждения и предостережения**

**ПРИМЕЧАНИЕ:** В ПРИМЕЧАНИЯХ содержится важная информация, полезная при работе с компьютером.

**ВНИМАНИЕ:** Пометка ВНИМАНИЕ указывает на возможность повреждения оборудования или потери данных и на то, как избежать этой проблемы.

**ПРЕДУПРЕЖДЕНИЕ: ПРЕДУПРЕЖДЕНИЯ означают потенциально опасную ситуацию, которая, если не будет устранена, может привести к легкой травме или травме средней тяжести.** 

**ОСТОРОЖНО: Пометка ОСТОРОЖНО указывает на опасность возникновения ситуации, при которой возможны серьезные травмы.** 

Модель SCL

Информация, включенная в состав данного документа, может быть изменена без уведомления.<br>© 2000 г., корпорация Dell Computer. Все права защищены.

Воспроизведение любой части данного документа какими бы то не было средствами без письменного разрешения корпорации Dell Computer строжайше запрещено.

Торговые марки, упомвтутые в двимя должность *Den «Fower Demon Demonstrate and Demonstrate por Server Server Server Server Server Server Demonstrater Breather и инстриктивными портовыми портовыми марками корговыми марками* 

Другие торговы марияные названия упомянуты в данной документации в качестве ссылки как на предприятия, имеющие эти марки и названия, так и на их продукцию. Корпорация Dell Computer отказывается от преимуществ,<br>связанных с

*Первый выпуск: 19 декабря 2000 г.*

# <span id="page-1-0"></span>**Технические характеристики Руководство пользователя системы Dell™ PowerEdge™ 2500**

**Таблица А-1. Технические характеристики**

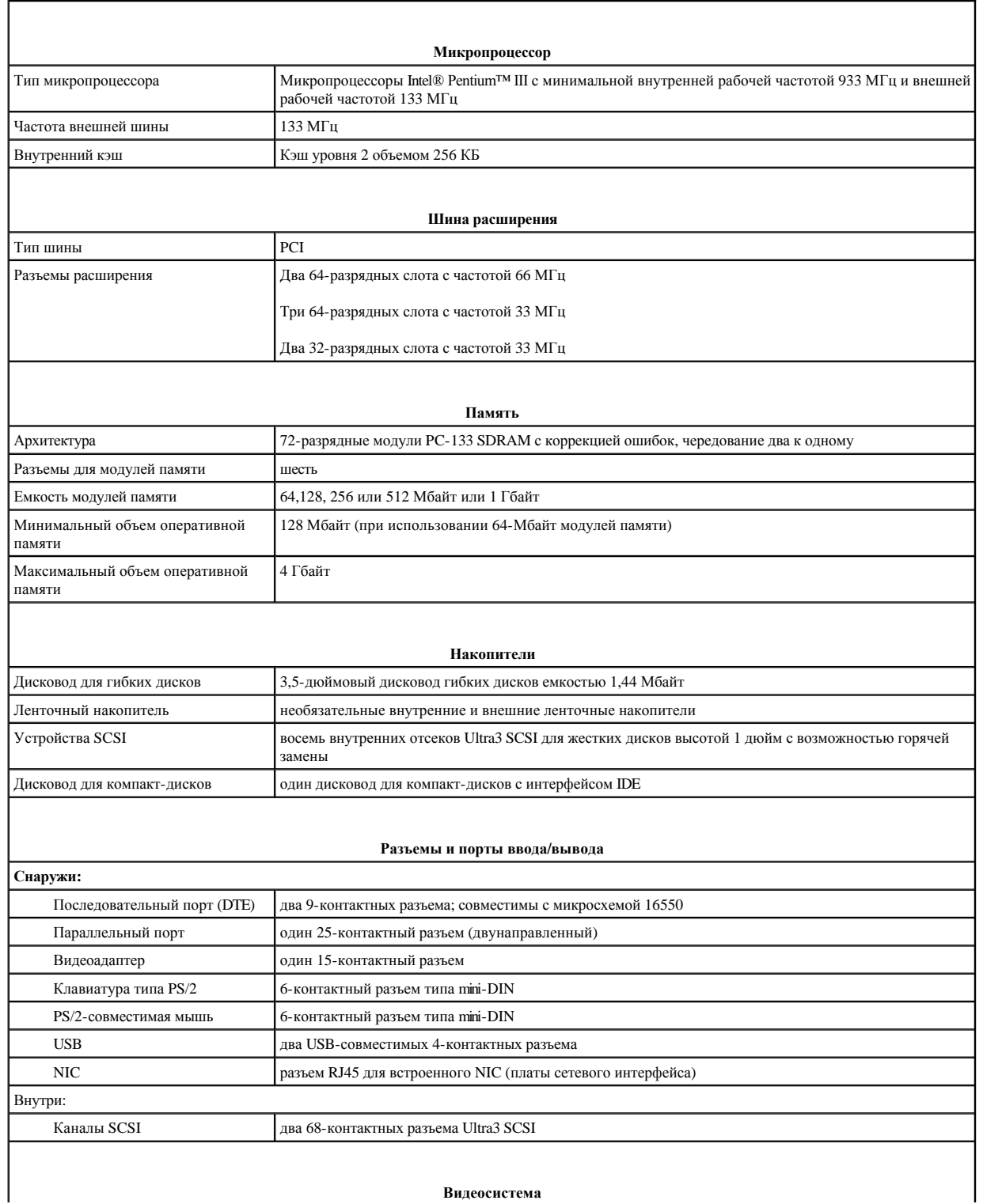

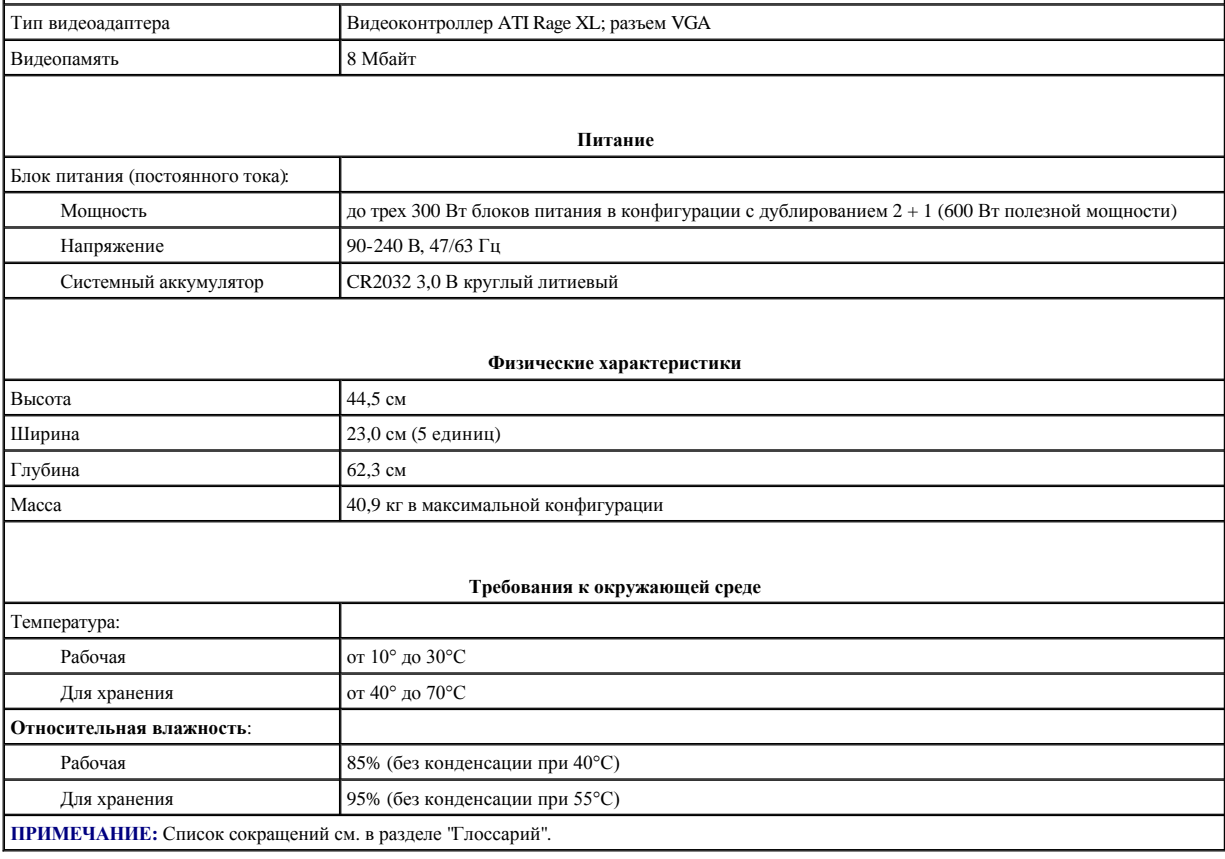

### <span id="page-3-0"></span>[Назад на страницу Содержание](file:///C:/data/systems/pe2500/ru/ug/index.htm)

# **Разъемы и порты ввода/вывода**

**Руководство пользователя системы Dell™ PowerEdge™ 2500**

- [Разъемы и порты ввода](#page-3-1)/вывода
- [Последовательные и параллельный порты](#page-3-2)
- [Разъемы клавиатуры и мыши](#page-5-0)
- [Разъем видеоадаптера](#page-6-0)
- [Разъемы](#page-7-0) USB
- [Разъем встроенного контроллера сетевого интерфейса](#page-8-0)

# <span id="page-3-1"></span>**Разъемы и порты ввода/вывода**

Разъемы и порты ввода/вывода на задней панели системы представляют собой шлюзы, через которые система взаимодействует с внешними устройствами, такими как клавиатура, мышь, принтер и монитор. На рис[. B-1](#page-3-3) показаны разъемы и порты ввода/вывода системы.

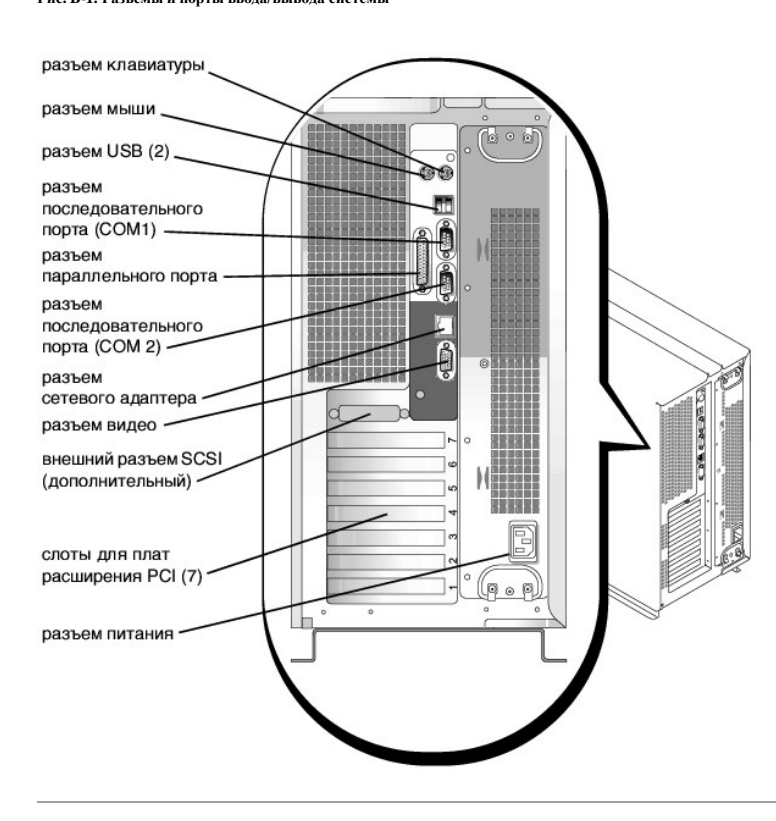

<span id="page-3-3"></span>**Рис. B-1. Разъемы и порты ввода/вывода системы**

# <span id="page-3-2"></span>**Последовательные и параллельный порты**

Для двух встроенных последовательных портов используются 9-контактные миниатюрные разъемы типа D-sub на задней панели. Эти порты поддерживают такие устройства как внешние модемы, принтеры, плоттеры и мыши, для которых необходима последовательная передача данных (передача данных по одному биту в один момент времени по одной линии).

В большинстве программ термин COM (для коммуникаций) с последующим числом используется для обозначения последовательного порта (например, COM1 или COM2). По умолчанию встроенные последовательные порты системы имеют обозначения COM1 и COM2.

Для встроенного параллельного порта используется 25-контактный миниатюрный разъем типа D-sub на задней панели системы. Этот порт ввода/вывода передает данные в параллельном формате (восемь бит данных, или один байт, передаются одновременно по восьми отдельным линиям одного кабеля). Параллельный порт используется в основном для принтеров.

В большинстве программ для обозначения параллельного порта используется термин LPT (построчный принтер) с последующим числом (например, LPT1). По умолчанию встроенный параллельный порт имеет обозначение LPT1.

<span id="page-4-2"></span>Обозначения портов используются, например, в процедурах установки программного обеспечения, в которых необходимо указать порт, к которому подключен принтер, что позволяет программе определить, куда следует отправлять выходные данные. Неправильное назначение не позволит выводить данные на печать или приведет к некорректной распечатке данных.

# **Установка платы расширения с последовательным или параллельным портами**

В системе имеется возможность автоматической конфигурации последовательных портов. Эта функция позволяет установить плату расширения с последовательным портом, имеющим то же назначение, что и один из встроенных портов, без переконфигурирования платы. Если система обнаружит на плате расширения последовательный порт с тем же назначением, что и встроенный, она предоставит встроенному последовательному порту следующее свободное назначение.

Как новый, так и переназначенный COM-порты будут использовать одну линию запроса на прерывание (IRQ) следующим образом:

**COM1, COM3: IRQ4** (совместное использование) **COM2, COM4: IRQ3** (совместное использование)

Последовательные порты имеют следующие значения адресов ввода/вывода:

**COM1: 3F8h COM2: 2F8h COM3: 3E8h COM4: 2E8h**

Например, если установить в систему внутренний модем с портом, сконфигурированным как COM1, система будет рассматривать логический COM1 как адрес на плате модема. Она автоматически переназначит встроенный последовательный порт, обозначенный ранее как COM1, на COM3, который будет использовать то же значение IRQ, что и COM1. Обратите внимание, что если два COM-порта используют одно и то же значение IRQ, можно использовать любой из этих портов, но не оба одновременно. Если установить одну или несколько плат расширения с последовательными портами, имеющими обозначения COM1 и COM3, соответствующий встроенный последовательный порт будет отключен.

Перед установкой платы, вызывающей переназначение последовательных портов, проверьте в документации по программному обеспечению, что оно может использовать новое назначение COM-порта.

Чтобы избежать автоматического конфигурирования, можно переустановить перемычки на плате расширения и изменить тем самым назначение порта на плате на следующий свободный номер COM, сохранив назначение встроенного последовательного порта. Можно также отключить встроенные порты в программе настройки системы. В документации по плате расширения должен быть указан используемый по умолчанию адрес ввода/вывода платы и значения IRQ. Кроме того, в ней должны иметься инструкции по переадресации порта и изменению значения IRQ, если оно потребуется.

Если устанавливается плата расширения, содержащая, например, параллельный порт, сконфигурированный как LPT1 (IRQ7, адрес ввода/вывода 378h), с помощью программы настройки системы переназначьте встроенный параллельный порт.

Общую информацию о работе системы с последовательными и параллельными портами и более подробные процедуры см. в документации по операционной системе.

# **Разъемы последовательного порта**

При переконфигурировании оборудования может потребоваться информация о номерах контактов и сигналах разъемов последовательного порта. На рис[. B-2](#page-4-0) показаны номера контактов разъемов последовательных портов, а в [таблице](#page-4-1) B-1 - назначение контактов и интерфейсные сигналы разъема последовательного порта.

<span id="page-4-0"></span>**Рис. B-2. Номера контактов разъемов последовательных портов**

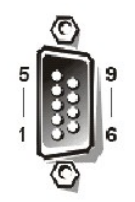

<span id="page-4-1"></span>**Таблица B-1. Номера контактов разъемов последовательных портов**

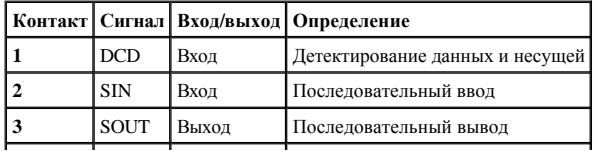

<span id="page-5-3"></span>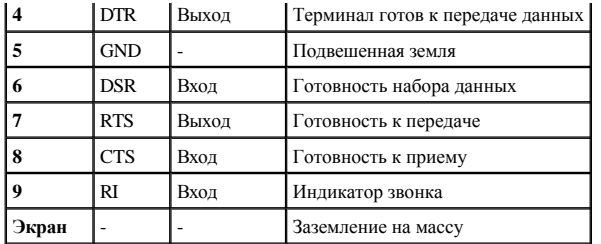

# **Разъем параллельного порта**

При переконфигурировании оборудования может потребоваться информация о номерах контактов и сигналах разъемов параллельного порта. На рис[. B-3](#page-5-1) показаны номера контактов разъема параллельного порта, а в <u>[таблице](#page-5-2) B-2</u> - назначение контактов и интерфейсные сигналы разъема параллельного порта.

<span id="page-5-1"></span>**Рис. B-3. Номера контактов разъема параллельного порта**

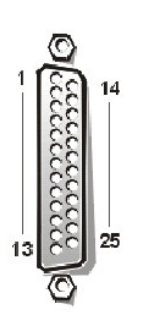

<span id="page-5-2"></span>**Таблица B-2. Назначение контактов разъема параллельного порта**

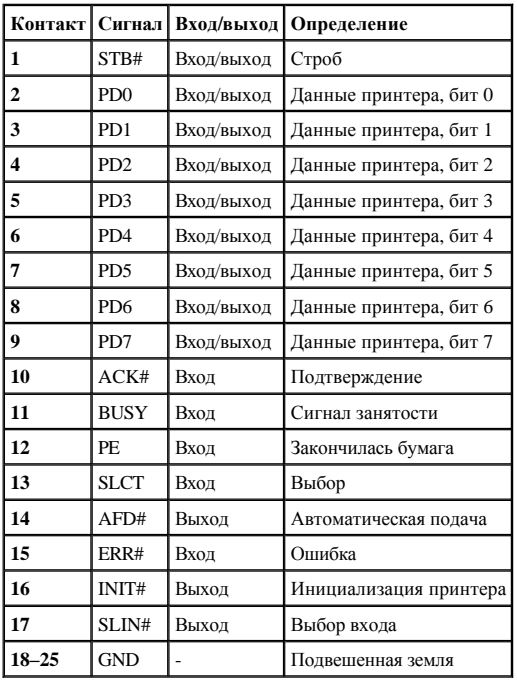

# <span id="page-5-0"></span>**Разъемы клавиатуры и мыши**

В системе используются клавиатура типа Personal System/2 (PS/2) и PS/2- совместимая мышь. Кабели обоих устройств подключаются к 6-

<span id="page-6-5"></span>контактным миниатюрным разъемам типа *Deutsche Industrie Norm* (DIN) на задней панели.

Драйвер мыши может предоставлять мыши приоритет на обслуживание микропроцессором, выдавая запрос IRQ12 при перемещении мыши. Кроме того, драйвер передает данные мыши в прикладную программу, управляемую мышью.

# **Разъем клавиатуры**

При переконфигурировании оборудования может потребоваться информация о номерах контактов и сигналах разъема клавиатуры. На рис[. B-4](#page-6-1) показаны номера контактов разъема клавиатуры, а в [таблице](#page-6-2) B-3 - назначение контактов и интерфейсные сигналы разъема клавиатуры.

<span id="page-6-1"></span>**Рис. B-4. Номера контактов разъема клавиатуры**

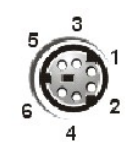

<span id="page-6-2"></span>**Таблица B-3. Назначение контактов разъема клавиатуры**

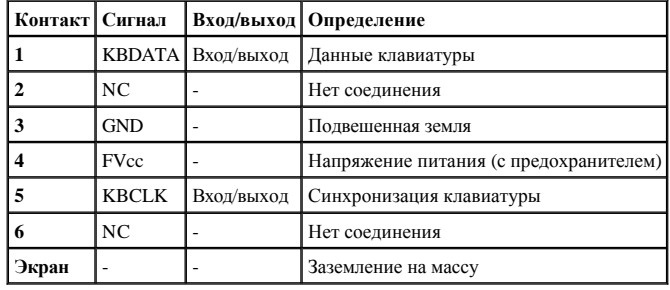

# **Разъем мыши.**

При переконфигурировании оборудования может потребоваться информация о номерах контактов и сигналах разъема мыши. На рис[. B-5](#page-6-3) показаны номера контактов разъема мыши, а в [таблице](#page-6-4) B-4 - назначение контактов и интерфейсные сигналы разъема мыши.

<span id="page-6-3"></span>**Рис. B-5. Номера контактов разъема мыши**

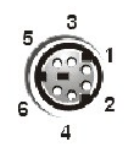

<span id="page-6-4"></span>**Таблица B-4. Назначение контактов разъема мыши**

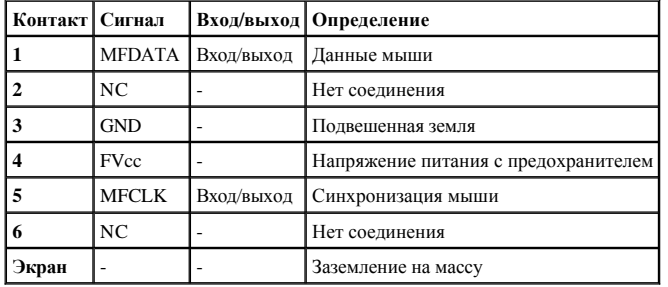

# <span id="page-6-0"></span>**Разъем видеоадаптера**

Для подключения VGA-совместимого монитора в системе используется 15-контактный миниатюрный разъем высокой плотности типа D-sub. Видеосхема на системной плате обеспечивает синхронизацию сигналов, управляющих красной, зеленой и синей электронными пушками в мониторе.

<span id="page-7-5"></span>**ПРИМЕЧАНИЕ:** При установке видеоплаты встроенная видеоподсистема на системной плате автоматически отключается.

При переконфигурировании оборудования может потребоваться информация о номерах контактов и сигналах разъема видеоадаптера. На рис[. B-6](#page-7-1) показаны номера контактов разъема видеоадаптера, а в [таблице](#page-7-2) B-5 - назначение контактов и интерфейсные сигналы разъема видеоадаптера.

<span id="page-7-1"></span>**Рис. B-6. Номера контактов разъема видеоадаптера**

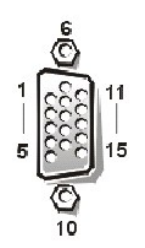

<span id="page-7-2"></span>**Таблица B-5. Назначение контактов разъема видеоадаптера**

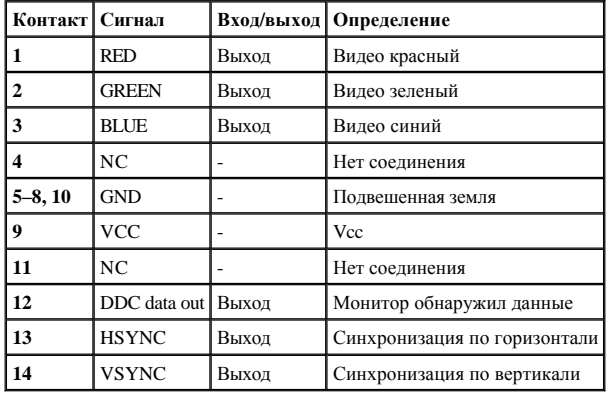

# <span id="page-7-0"></span>**Разъемы USB**

В системе имеются два разъема USB (universal serial bus [универсальной последовательной шины]) для подключения USB-совместимых устройств. Обычно с USB совместимы периферийные устройства, например, мыши, принтеры, клавиатуры и динамики компьютера.

**ВНИМАНИЕ:** Не подключайте к системе устройства USB с суммарным максимальным током более 500 мА или +5 В на канал. Подключение устройств, сила тока которых превышает порог, может вызвать отключение портов USB. Значения максимально допустимого тока устройств USB можно найти в сопроводительной документации на устройства.

При переконфигурировании оборудования может потребоваться информация о номерах контактов и сигналах разъема USB. На рис[. B-7](#page-7-3) показаны номера контактов разъема USB, а в [таблице](#page-7-4) B-6 - назначение контактов и интерфейсные сигналы разъема USB.

<span id="page-7-3"></span>**Рис. B-7. Номера контактов разъема USB**

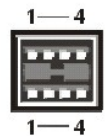

<span id="page-7-4"></span>**Таблица B-6. Назначение контактов разъема USB**

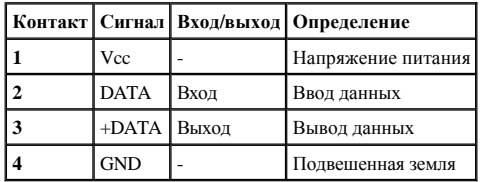

# <span id="page-8-0"></span>**Разъем встроенного контроллера сетевого интерфейса**

В систему встроен контроллер сетевого интерфейса 10/100 Мбит/с. Контроллер сетевого интерфейса обеспечивает все функции отдельной сетевой платы расширения и поддерживает стандарты Ethernet 10 Base-T и 100 Base-TX.

NIC поддерживает функцию дистанционного включения по сети, обеспечивающую запуск компьютера по специальному сигналу LAN (Local Area Network [локальная сеть]) с консоли управления сервера. Дистанционное включение по сети позволяет настраивать систему, загружать и устанавливать программное обеспечение, обновлять файлы и контролировать ресурсы в нерабочее время, когда сетевой трафик обычно минимален.

# **Требования к сетевому кабелю**

Разъем сетевого контроллера RJ45 рассчитан на подключение кабеля UTP (Unshielded Twisted Pair [неэкранированная витая пара]) Ethernet, снабженного стандартным коннектором RJ45. Защелкните один из концов кабеля UTP в разъеме сетевого контроллера. Подключите другой конец кабеля к настенной розетке RJ45 или к порту RJ45 концентрата UTP, в зависимости от конфигурации сети. Для сетей типа 10 Base-T, 100 Base-TX и Base-T соблюдайте следующие ограничения по прокладке кабелей.

**ВНИМАНИЕ:** Во избежание линейных помех голосовые линии и линии данных должны прокладываться в отдельной оболочке.

- <sup>l</sup> Для сетей 10BASE-T используйте кабели и разъемы категории 3 или выше.
- <sup>l</sup> Для сетей 100BASE-TX используйте кабели и разъемы категории 5 и выше.
- <sup>l</sup> Максимальная длина кабеля (от рабочей станции до концентратора) составляет 100 м.
- <sup>l</sup> Для сетей 10BASE-T максимальное число концентратов в цепочке в одном сегменте сети равно четырем.

#### <span id="page-9-0"></span>[Назад на страницу Содержание](file:///C:/data/systems/pe2500/ru/ug/index.htm)

# **Установка и конфигурирование драйверов SCSI**

**Руководство пользователя системы Dell™ PowerEdge™ 2500**

- [Установка драйверов для](#page-9-1) Windows NT 4.0
- Установка для [Novell NetWare 5.x](#page-11-0)
- [Работа с устройствами](#page-12-0) SCSI
- [Запуск утилиты](#page-14-0) SCSISelect
- [Поиск и устранение неисправностей в системе](#page-18-0) Windows NT
- **[Поиск и устранение неисправностей в системе](#page-18-1) NetWare**

В данном разделе описаны установка и конфигурирование драйверов устройств SCSI в компьютерной системе Dell PowerEdge™ 2500. Драйверы предназначены для работы с контроллером Adaptec AIC-7899 Ultra 160/m SCSI-3 на системной плате.

Каждый канал контроллера AIC-7899 поддерживает до восьми внутренних жестких дисков SCSI на объединительной плате SCSI.

Если используется дополнительный расширяемый контроллер RAID Dell PowerEdge (PERC), информацию об установке драйверов устройств SCSI см. в документации по Dell PERC.

Инструкции по установке устройств SCSI - жестких дисков, накопителей на магнитной ленте или устройств чтения компакт-дисков - см. в разделе "Установка устройства в отсек для периферийных устройств" *Руководства по установке и поиску и устранению неисправностей*. После установки устройств SCSI установите и сконфигурируйте все драйверы этих устройств, чтобы устройства могли работать с операционной системой.

В комплект поставки входят драйверы устройств SCSI для следующих операционных систем:

- **Microsoft**<sup>®</sup> Windows NT<sup>®</sup> Server 4.0
- <sup>l</sup> Novell® NetWare® 5.*x*

[Инструкции по созданию дискеты с драйверами для своей операционной системы см](file:///C:/data/systems/pe2500/ru/ug/0k927c20.htm#1033452). в разделе "Работа с компакт-диском Dell OpenManage™ Server Assistant". Инструкции по конфигурированию драйверов устройств SCSI см. в следующих подразделах.

# <span id="page-9-1"></span>**Установка драйверов для Windows NT 4.0**

В данном разделе приведена информация об установке драйверов SCSI Dell для операционной системы Microsoft Windows NT Server 4.0:

- <sup>l</sup> Установка контроллера SCSI Adaptec 7899 Ultra SCSI
- <sup>l</sup> Установка и/или обновление драйверов SCSI для Windows NT
- <sup>l</sup> Удаление хост-адаптера
- <sup>l</sup> Смена хост-адаптера
- <sup>l</sup> Восстановление конфигурации в случае сбоя загрузки Windows NT

# <span id="page-9-2"></span>**Загрузка драйвера для контроллера SCSI Adaptec 7899 Ultra в системе Windows NT 4.0**

Для установки драйвера контроллера SCSI Adaptec 7899 Ultra в системе Windows NT 4.0 выполните следующие действия:

1. Загрузите систему с компакт-диска *Microsoft Windows NT Server* и нажмите клавишу <F6>, когда появится первый экран **Windows NT Setup (программы установки Windows NT)**.

Нажатие клавиши <F6> отключит автоматическое обнаружение устройств.

- 2. Загрузите драйвер контроллера SCSI Adaptec 7899 Ultra.
- 3. Нажмите клавишу 's', чтобы выбрать пункт **Other (Другой)**.
- 4. Установите дискету в дисковод A и выберите в списке драйвер **Adaptec Ultra 160 Family PCI SCSI Controller (NT4.0)**.
- 5. Нажмите клавишу <Enter> и продолжайте установку.

# **Обзор установки**

В данном разделе приведена информация, необходимая для установки драйверов SCSI Dell и работы с ними для серии контроллеров SCSI 78*xx*

под управлением операционной системы Windows NT.

**И ПРИМЕЧАНИЕ: Windows NT 4.0 не обнаружит контроллер SCSI Adaptec 7899 Ultra автоматически. Для установки драйвера контроллера** Adaptec 7899 следуйте инструкциям из раздела "[Загрузка драйвера контроллера](#page-9-2) SCSI Adaptec 7899 Ultra в системе Windows NT 4.0".

На дискете с драйверами Windows NT 4.0, созданная для операционной системы Microsoft Windows NT Server, имеются файлы, необходимые для установки драйверов. В подкаталоге **scsi** этой дискеты находятся следующие файлы для Windows NT:

- <sup>l</sup> **adpu160m.sys** драйвер контроллера Adaptec 7899 Ultra 160/m для Windows NT
- <sup>l</sup> **oemsetup.inf** файл, используемый программой установки Windows NT для установки драйвера
- <sup>l</sup> **readme.txt** текстовый файл с описанием драйвера Adaptec 78*xx* для Windows NT

Если Вы устанавливаете Windows NT впервые, для начала установки обратитесь к разделу "Первоначальная установка Windows NT и драйверов SCSI". Если система Windows NT уже установлена, обратитесь к разделу "Использование Windows NT для установки или обновления драйвера".

# **Первоначальная установка Windows NT и драйвера**

В системе Windows NT 4.0 имеются встроенные драйверы SCSI для серии контроллеров SCSI Adaptec 78*xx* (за исключением Adaptec 7899).

**ПРИМЕЧАНИЕ:** Windows NT 4.0 не обнаружит контроллер SCSI Adaptec 7899 Ultra автоматически. Для установки драйвера контроллера Adaptec 7899 следуйте инструкциям из раздела "[Загрузка драйвера контроллера](#page-9-2) SCSI Adaptec 7899 Ultra в системе Windows NT 4.0".

Драйверы автоматически загружаются при загрузке операционной системы. Однако компания Dell рекомендует обновить драйвер **adpu160m.sys**, воспользовавшись дискетой с драйверами, созданной с помощью компакт-диска *Dell OpenManage Server Assistant*. Установка и обновление драйвера **adpu160m.sys** для Windows NT 4.0 описаны в следующем подразделе.

# **Использование Windows NT для установки или обновления драйвера**

В данном подразделе описаны установка и обновление драйвера **adpu160m.sys** в случае, если система Windows NT уже установлена. Если Вы устанавливаете Windows NT впервые, обратитесь к разделу "Первоначальная установка Windows NT и драйверов SCSI".

Выполните следующие действия, только если система Windows NT 4.0 уже установлена:

- 1. Нажмите кнопку **Start (Пуск)**, выберите **Settings (Настройка)**, затем выберите **Control Panel (Панель управления)**.
- 2. Дважды щелкните на значке **SCSI Adapters (Адаптеры SCSI)**.
- 3. Выберите закладку **Driver (Драйвер)**, затем выберите **Add (добавuть)**.
- 4. Нажмите кнопку **Have Disk (Установить с диска)**.
- 5. Установите дискету с драйверами для Windows NT 4.0 в дисковод A.
- 6. В поле **Copy Manufacturer's Files From (Копировать файлы с диска):** наберите a:\scsi\ и нажмите кнопку **OK**.
- 7. Выберите **Adaptec AIC 7892, AIC 7899 or AHA 3960D Ultra 3/m PCI SCSI Controller (NT 4.0)**. Затем нажмите кнопку **OK**.
- 8. Если появится следующее сообщение, нажмите кнопку **New (Новый)**, чтобы заменить существующий драйвер:

The driver(s) for this SCSI Adapter are already on the system. Do you want to use the currently installed driver(s) or install new one(s).

(Драйвер для этого адаптера SCSI в системе уже есть. Хотите использовать уже установленные драйверы или установить новые).

9. Если появится следующее сообщение, введите в диалоговом окне a:\scsi и нажмите кнопку **Continue (Продолжить)**:

Please enter the full path to Adaptec's installation files

(Введите полный путь к файлам установки Adaptec).

Файлы расположены в каталоге **\scsi** на дискете с драйверами для Windows NT 4.0.

Драйвер с дискеты будет скопирован в систему.

10. Получив запрос на перезапуск системы, нажмите кнопку **Yes (Да)** и выньте дискету из дисковода A.

После перезагрузки системы новый драйвер будет активен. Это может вызвать изменение букв, обозначающих некоторые диски.

Если необходима дополнительная помощь, обратитесь к разделу "Поиск и устранение неисправностей в системе Windows NT".

# <span id="page-11-0"></span>**Установка для Novell NetWare 5.***x*

В данном разделе приведена информация об установке драйверов SCSI для операционной системы Novell NetWare 5.*x*. В инструкциях предполагается, что система NetWare 5.*x* установлена и работает.

# **Создание дискеты с драйверами SCSI для NetWare 5.***x*

Если это еще не сделано, с помощью компакт-диска *Dell OpenManage Server Assistant* создайте дискету с драйверами SCSI для NetWare 5.*x*. Инструкции по созданию дискеты см. в разделе "Работа с компакт-[диском Dell OpenManage™ Server Assistant CD](file:///C:/data/systems/pe2500/ru/ug/0k927c20.htm#1033452)".

# **Удаление драйвера SCSI**

Если Вы заменяете существующий драйвер (например, потому что он поврежден или вышла более новая версия), сначала необходимо удалить установленный в системе драйвер. Для этого выполните следующие действия:

- 1. На начальном экране NetWare нажмите клавиши <Alt><Esc>, чтобы вывести экран консоли NetWare.
- 2. В командной строке сервера наберите nwconfig и нажмите клавишу <Enter>.

Появится экран **NetWare Configuration (Конфигурация NetWare)** и меню **Configuration Options (Параметры конфигурации)**.

- 3. В меню **Параметры конфигурации** выделите пункт **Driver Options (Параметры драйверов)** и нажмите клавишу <Enter>.
- 4. В меню **Параметры драйверов** выделите пункт **Configure disk and storage device drivers (Конфигурировать драйверы дисков и накопительных устройств)** и нажмите клавишу <Enter>.
- 5. В меню **Additional Driver Actions (Дополнительные действия с драйверами)** выделите пункт **Unload an additional driver (Выгрузить дополнительный драйвер)** и нажмите клавишу <Enter>.
- 6. В меню **Selected Disk Drivers (Драйверы выбранного диска)** выделите драйвер, который нужно удалить, и нажмите клавишу <Enter>.
- 7. В ответ на сообщение Driver *xxx* successfully unloaded (Драйвер *xxx* успешно выгружен) нажмите клавишу <Enter>.

Появится меню **Дополнительные действия с драйверами**.

В меню **Дополнительные действия с драйверами** можно выгрузить другие драйверы, повторив шаги 5 - 7, установить новый драйвер, начав с шага 5 следующую процедуру или выйти, нажав клавишу <Esc>.

# **Установка драйверов SCSI для NetWare 5.***x*

Чтобы установить драйверы SCSI для NetWare 5.*x* с созданной дискеты с драйверами, выполните следующие действия:

- 1. На начальном экране NetWare нажмите клавиши <Alt><Esc>, чтобы вывести экран консоли NetWare.
- 2. В командной строке сервера наберите nwconfig и нажмите клавишу <Enter>.

Появится экран **Конфигурация NetWare** и меню **Параметры конфигурации**.

- 3. В меню **Параметры конфигурации** выделите пункт **Параметры драйверов** и нажмите клавишу <Enter>.
- 4. В меню **Параметры драйверов** выделите пункт **Конфигурировать драйверы дисков и накопительных устройств** и нажмите клавишу <Enter>.
- 5. В меню **Дополнительные действия с драйверами** выделите пункт **Выгрузить дополнительный драйвер** и нажмите клавишу <Enter>.

Программа проверит программное обеспечение системы и определит, какие драйверы уже установлены.

- 6. Когда появится меню **Select a driver (Выбор драйвера)**, установите дискету с драйверами SCSI для NetWare 5.*x* в дисковод и нажмите клавишу <Insert>, чтобы установить драйвер, которого нет в списке.
- 7. Прочтите инструкции на экране и нажмите клавишу <Enter>, чтобы продолжить.
- 8. В меню **Select a driver to install (Выбор устанавливаемого драйвера)** выделите нужный драйвер и нажмите клавишу <Enter>.
- 9. В окне подтверждения выберите ответ **Yes (Да)** и нажмите клавишу <Enter>.
- 10. Чтобы принять используемый по умолчанию загрузочный путь сервера, выведенный на экран, нажмите клавишу <Enter>. Программа скопирует драйвер в выбранный каталог.
- 11. На экране **Driver xxx Parameter Actions (Действия параметров драйвера xxx)** выделите пункт **Select/Modify driver parameters (Выбрать/изменить параметры драйвера)** и нажмите клавишу <Enter>.

<span id="page-12-2"></span>12. На экране **driver parameters (параметров драйвера)** наберите цифру 1, чтобы использовать встроенный адаптер SCSI, или введите номер слота, в который установлена плата адаптера SCSI.

**ПРИМЕЧАНИЕ:** Встроенному адаптеру SCSI всегда назначен слот 1. Если плата адаптера установлена в слоте 1, нужно будет указать номер 2. Если плата установлена в слот с номером 2 и последующими номерами, указывается фактический номер слота.

- 13. Нажмите клавишу <F10> для сохранения параметров и выхода.
- 14. На экране **Действия параметров драйвера xxx** выделите пункт **Save parameter and load driver (Сохранить параметры и загрузить драйвер)** и нажмите клавишу <Enter>.
- 15. На экране **Конфигурация NetWare** убедитесь, что все новые драйверы добавлены в список.
- 16. Повторите шаги 3 15 для всех устанавливаемых дополнительных драйверов.
- 17. Трижды нажмите клавишу <Esc>. В диалоге **Exit nwconfig (Выйти из nwconfig)?** выделите ответ **Да** и нажмите клавишу <Enter>.

Если необходима дополнительная помощь, обратитесь к разделу "Поиск и устранение неисправностей в системе NetWare".

# <span id="page-12-0"></span>**Работа с устройствами SCSI**

В следующих подразделах приведены процедуры и советы по следующим темам:

- <sup>l</sup> Форматирование носителей
- <sup>l</sup> Использование сменных носителей
- <sup>l</sup> Проверка состояния
- <sup>l</sup> Использование дисков, протестированных и сертифицированных для NetWare
- <sup>l</sup> Использование утилиты NetWare для архивирования на магнитной ленте
- <sup>l</sup> Настройка дисковода компакт-дисков под управлением NetWare 4.2

# **Форматирование носителей**

Программа NetWare **nwconfig.nlm** позволяет при желании форматировать жесткие диски для работы в системе NetWare. Если Вы используете диски SCSI, эта программа позволяет провести низкоуровневое форматирование нескольких дисков SCSI одновременно. Процедура форматирования NetWare отличается от процедур **fdisk** или **format** в MS-DOS®.

**ВНИМАНИЕ:** Не следует использовать NetWare для форматирования жестких дисков, имеющих разделы для других операционных систем, поскольку это может разрушить информацию в них.

### **Использование сменных носителей**

Модуль драйвера **aha2940.ham** обеспечивает полную поддержку сменных носителей, включая магнито-оптические накопители. Сменные носители рассматриваются как стандартные жесткие диски SCSI, с некоторыми исключениями:

- <sup>l</sup> Драйвер распознает и регистрирует носители только с размером сектора 512 байт.
- <sup>l</sup> NetWare позволяет монтировать и демонтировать и блокировать и разблокировать носители.

Эти возможности работы со сменными носителями поддерживаются программой NetWare **monitor.nlm**.

Для настройки сменных носителей выполните следующие действия:

- 1. Загрузите файл **monitor.nlm**, чтобы вывести различные варианты выбора.
- 2. Выберите **Disk Information (Информация о диске)**.

Будет выведена информация обо всех жестких дисках системы.

3. Выберите дисковод сменных носителей.

Появится меню Drive status (Состояние диска), показанное в [таблице](#page-12-1) C-1.

<span id="page-12-1"></span>**Таблица C-1. Пункты меню Drive Status (Состояние диска)**

<span id="page-13-1"></span>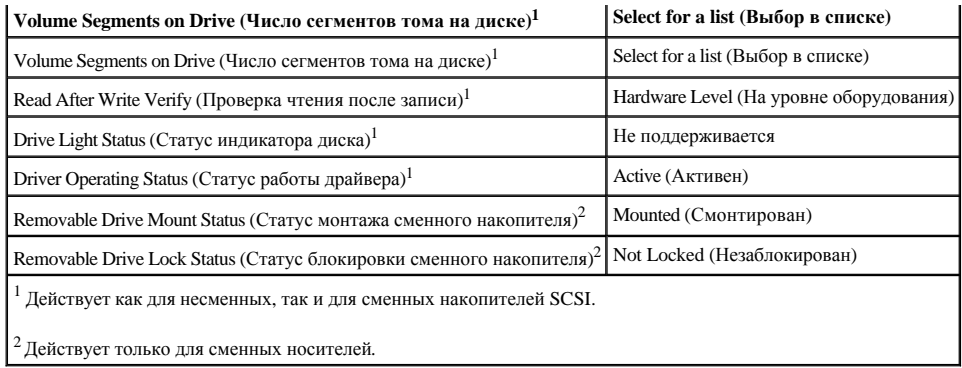

# **Проверка состояния**

Для параметра **Read After Write Verify (Проверка чтения после записи)** по умолчанию установлено значение **Hardware Level (На уровне оборудования)**. Значение этого параметра нельзя задать в файле **startup.ncf** или **autoexec.ncf**. Однако значение по умолчанию можно установить в командной строке. Информацию об использовании параметров командной строки для команды **load** см. в *Руководстве пользователя NetWare*.

Возможные варианты перечислены в [таблице](#page-13-0) C-2 .

#### <span id="page-13-0"></span>**Таблица C-2. Параметры проверки чтения после записи**

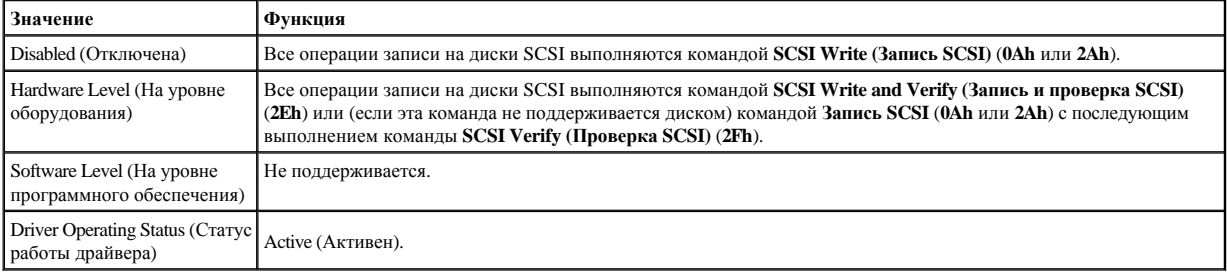

# **Статус монтажа**

Смонтированный диск подключается в качестве накопительного устройства NetWare. Размонтированные диски неактивны и доступ к ним невозможен.

Перед тем как вынуть сменный носитель из дисковода, размонтируйте его. Когда статус монтажа сменится на **Dismounted (Размонтирован)**, выньте носитель. Однако NetWare не позволяет размонтировать заблокированные устройства.

Чтобы установить новый носитель, подождите раскрутки дисковода, а затем выберите параметр **Removable Drive Mount Status (Статус монтажа сменного носителя)**.

# **Статус блокировки**

Если накопитель со сменными носителями поддерживает блокировку/разблокировку, носитель можно заблокировать. Чтобы носитель можно было вынуть, он должен находиться в состоянии **Not Locked (Незаблокирован)**.

# **Использование дисков, протестированных и сертифицированных для NetWare**

Серия хост-адаптеров Adaptec 78*xx* и их драйверы полностью протестированы и сертифицированы для использования в NetWare. Это означает, что Вы можете приобрести диск NetWare (с сертификатом "Yes, Tested and Approved [Протестировано и сертифицировано]") у стороннего производителя, подключить его к своей компьютерной системе или хост-адаптеру, разбить на разделы и создать том, не испытывая при этом проблем совместимости.

Для полной сертификации NetWare "Yes, Tested and Approved" накопитель и хост-адаптер проходят процесс квалификации до того, как попасть к Вам. Целью такого тестирования NetWare является упрощение установки и обеспечение наивысшего качества дисковой подсистемы.

**ПРИМЕЧАНИЕ:** Компания Dell рекомендует только накопители, протестированные в Dell.

Модуль драйвера Adaptec **adpu160.ham** достаточно гибок и позволяет подключать как накопители SCSI, протестированные и сертифицированные для NetWare, так и стандартные накопители SCSI к одному хост-адаптеру. Драйвер регистрирует каждый жесткий диск соответствующим образом.

<span id="page-14-2"></span>Регистрация диска - это незаметный для пользователя процесс; вмешательство пользователя при этом не требуется. Определить, что накопитель распознан как протестированный и сертифицированный для NetWare можно по фразе "NetWare Yes Tested and Approved" в строке описания диска, которая выводится на экран при запуске **monitor.nlm** (параметры дисков).

# **Использование утилиты NetWare для архивирования на магнитной ленте**

В состав NetWare входит серверная утилита для архивирования на магнитной ленте **sbcon.nlm**. Она обеспечивает резервное копирование дисков сервера на ленточный накопитель. Утилита **sbcon.nlm** поддерживает хост-адаптеры Adaptec. Чтобы загрузить утилиту резервного копирования, выполните следующие действия:

1. Загрузите драйвер адаптера SCSI - для этого наберите:

load [*путь*]\aha2940.ham [*параметры*] slot=*x*

Автоматически загрузится уровень ASPI (**nwaspi.cdm**).

2. Дополнительные инструкции по загрузке программного обеспечения для резервного копирования см. в документации по Novell NetWare. О загрузке модулей **tsa** and **sbcon** см. в *Руководстве пользователя по резервному копированию сервера NetWare*.

### **Настройка дисковода компакт-дисков под управлением NetWare 4.2**

Чтобы использовать дисковод компакт-дисков в NetWare 4.2, выполните следующие действия:

1. Убедитесь, что загружен драйвер дисковода компакт-дисков для NetWare 4.2 (**idecd.cdm**). При необходимости загрузите его - для этого ведите следующую команду:

```
load [путь]\idecd.cdm slot=x 
Загрузите модуль cdrom.nlm, для этого введите следующую команду:
```
2. Загрузите модуль **cdrom.nlm**, для этого введите следующую команду:

load [*путь*]\cdrom.nlm

3. Наберите в командной строке следующую команду, затем запомните показанное число и имя компакт-диска:

cd device list

4. Введите номер или имя тома компакт-диска в командной строке:

```
cd mount [число]
```
или

```
cd mount [имя]
```
Теперь к компакт-диску можно обращаться, как к тому.

# <span id="page-14-0"></span>**Запуск утилиты SCSI***Select*

BIOS для встроенного контроллера SCSI Adaptec AIC-7899 включает утилиту конфигурирования SCSI*Select*, которая с помощью системы меню позволяет изменять параметры контроллера SCSI, не вскрывая корпус системы. Утилита SCSI*Select* включает и дисковые утилиты SCSI, позволяющие выполнить низкоуровневое форматирование жестких дисков SCSI или проверить их состояние.

# **Используемые по умолчанию значения утилиты SCSI***Select*

Значения, используемые для встроенного контроллера SCSI AIC-7899 по умолчанию, показаны в [таблице](#page-14-1) С-3. Эти значения можно использовать в большинстве систем PCI. Запускайте утилиту SCSI*Select* только в том случае, если необходимо изменить какое-либо из используемых по умолчанию значений параметров.

**ПРИМЕЧАНИЕ**: Чтобы изменить параметры конфигурации, запустите утилиту SCSISelect.

**ПРИМЕЧАНИЕ:** Если хост-адаптер не управляет загрузочным жестким диском, можно отключить его BIOS.

Если понадобится изменить значения параметров, обратитесь к описаниям параметров в следующих подразделах. О том, как изменить значения по умолчанию и отформатировать или проверить диск, см. в разделе "Запуск утилиты SCSISelect".

<span id="page-14-1"></span>**Таблица C-3. Параметры контроллера AIC-7899 SCSI**

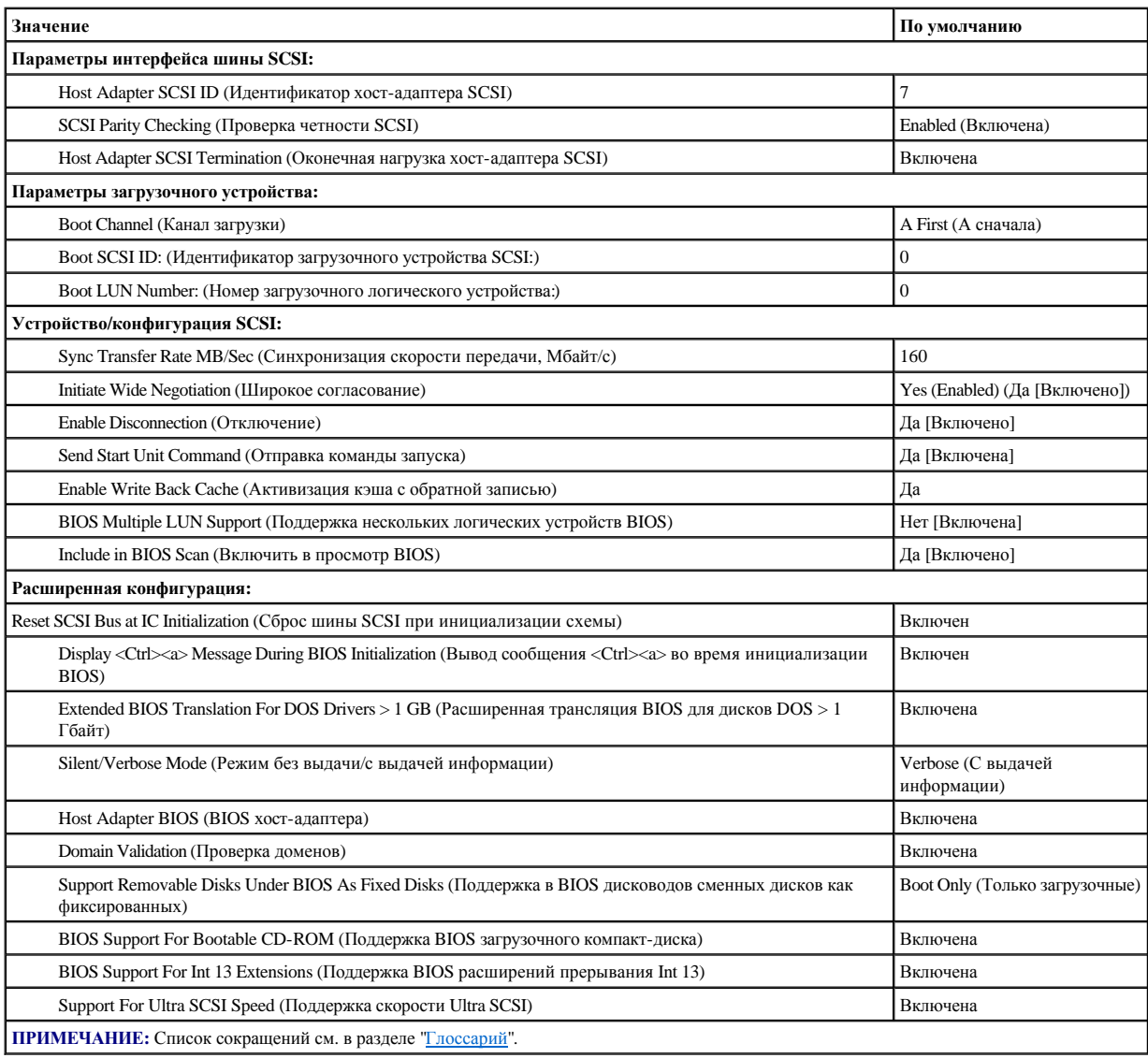

# **Параметры интерфейса шины SCSI**

Скорее всего, Вам потребуются изменения основных параметров хост-адаптера с помощью утилиты SCSI*Select*:

- <sup>l</sup> **Host Adapter SCSI ID (ИД хост-адаптера SCSI)** идентификатор хост-адаптера SCSI. По умолчанию используется **SCSI ID 7 (ИД SCSI 7)**, который позволяет хост-адаптеру поддерживать как широкие, так и узкие устройства SCSI. Корпорация Dell рекомендует оставить для этого параметра значение **ИД SCSI 7**.
- <sup>l</sup> **SCSI Parity Checking (Проверка четности SCSI)** определяет, будет ли хост-адаптер проверять точность передачи данных по шине SCSI. По умолчанию используется значение **Enabled (Включена)**. Отключите **Проверку четности SCSI**, если хотя бы одно из устройств SCSI, подключенных к хост-адаптеру, не поддерживает четность SCSI; в противном случае оставьте параметр включенным. Большинство устройств SCSI поддерживает четность SCSI. Если Вы не уверены, поддерживает ли устройство четность SCSI, обратитесь к документации на это устройство.
- <sup>l</sup> **Host Adapter SCSI Termination (Оконечная нагрузка хост-адаптера SCSI)** устанавливает оконечную нагрузку хост-адаптера. По умолчанию для хост-адаптера AIC-7899 используется значение **Automatic (Автоматически)**. Корпорация Dell рекомендует сохранить значение, установленное по умолчанию.

# **Параметры загрузочного устройства**

Параметры загрузочного устройства позволяют указать устройство, с которого будет производиться загрузка системы:

<sup>l</sup> **Boot SCSI ID (ИД загрузочного устройства SCSI)** - задает канал загрузки (A или B) для двухканального хост-адаптера Adaptec 7899. По умолчанию используется значение **A First (А сначала)**.

- <sup>l</sup> **ИД загрузочного устройства SCSI** определяет идентификатор SCSI устройства, с которого Вы хотите загружать систему. Идентификаторы SCSI для жесткого диска устанавливаются в соответствии с его положением на объединительной плате. По умолчанию для параметра **Boot Target ID (ИД целевого устройства SCSI)** установлено значение **0**.
- <sup>l</sup> **Boot LUN Number (Номер логического загрузочного устройства)** позволяет выбрать конкретный номер логического устройства (LUN), с которого будет загружаться загрузочное устройство, если оно имеет несколько логических устройств и разрешена **Multiple LUN Support (Поддержка нескольких LUN)** (см. раздел "Дополнительные параметры конфигурации"). По умолчанию используется значение **LUN 0**.

# **Параметры устройства/конфигурации SCSI**

Параметры конфигурации устройства SCSI позволяют сконфигурировать определенные параметры для каждого устройства на шине SCSI. Чтобы сконфигурировать устройство, нужно знать назначенный ему идентификатор SCSI. Если Вы не знаете идентификатор SCSI, обратитесь к разделу "Работа с дисковыми утилитами SCSI".

<sup>l</sup> **Sync Transfer Rate (Скорость синхронной передачи)** - устанавливает максимальную скорость синхронной передачи данных, поддерживаемую хост-адаптером.

Хост-адаптер AIC-7899 поддерживает скорости до 160 Мбайт/с. По умолчанию для хост-адаптера AIC-7899 установлено значение **160 Мбайт/с**.

Если хост-адаптер настроен так, чтобы не согласовывать синхронную передачу данных, максимальная скорость синхронной передачи равна максимальной скорости, с которой хост-адаптер принимает данные от устройства в процессе согласования. Это стандартное свойство протокола SCSI.

- <sup>l</sup> **Initiate Wide Negotiation (Широкое согласование)** определяет, будет ли хост-адаптер пытаться осуществить 16-разрядную передачу данных вместо 8-разрядной. По умолчанию установлено значение **Да**.
- **ПРИМЕЧАНИЕ:** Некоторые 8-разрядные устройства SCSI могут не обрабатывать широкое согласование, что может вызвать нестандартное поведение или "зависание". Для таких устройств установите для параметра Initiate Wide Negotiation (Широкое согласование) значение No (Нет).

Если для этого параметра установлено значение **Да**, хост-адаптер попытается осуществить 16-разрядную передачу данных. Если для этого параметра установлено значение **Нет**, будет использоваться 8-разрядная передача данных, если устройство SCSI само не запросит широкое согласование. Фактическая скорость передачи данных при 16-разрядной передаче удваивается, поскольку информационный канал wide SCSI вдвое шире обычного 8-разрядного канала SCSI.

<sup>l</sup> **Enable Disconnection (Отключение)** (иногда называется disconnect/reconnect [отключение/повторное подключение]) - определяет, позволит ли хост-адптер устройству SCSI отключаться от шины SCSI. Активизация отключения позволит хост-адаптеру выполнять на шине SCSI другие операции в период временного отключения устройства SCSI. По умолчанию установлено значение **Да**.

Оставьте для параметра **Отключение** значение **Да**, если к хост-адаптеру подключены два или более устройств SCSI. Это оптимизирует работу шины SCSI. Если к хост-адаптеру подключено только одно устройство SCSI, установите для параметра **Отключение** значение **Нет**, что обеспечит небольшое повышение производительности.

<sup>l</sup> **Send Start Unit Command (Отправка команды запуска)** - определяет, будет ли команда запуска отправляться в устройство SCSI во время выполнения процедуры загрузки. По умолчанию установлено значение **Да**.

Установка для этого параметра значения **Да** снижает нагрузку на блок питания системы за счет того, что хост-адаптер запускает устройства SCSI по одному при загрузке системы. Если для этого параметра установлено значение **Нет**, устройства могут запускаться одновременно. Большинству устройств для возможности реакции на эту команду необходима установка перемычки.

- **В ПРИМЕЧАНИЕ:** Для многих устройств, если для параметра Send Start Unit Command (Отправка команды запуска) установлено значение Yes (Да), время процедуры загрузки варьируется в зависимости от того, сколько времени требуется на запуск каждого диска.
	- <sup>l</sup> **Enable Write Back Cache (Активизация кэша с обратной записью)** сообщает о завершении выполнения запроса на запись, как только данные оказываются в кэше. Фактическая запись на диск происходит позже. По умолчанию установлено значение **N/C**.
	- <sup>l</sup> **BIOS Multiple LUN Support (Поддержка нескольких логических устройств BIOS)** обеспечивает поддержку периферийных устройств, содержащих несколько устройств SCSI, например, накопителей на магнитных лентах с автоматической загрузкой или CD-чейнджеров.
- **ПРИМЕЧАНИЕ:** Если подключен накопитель на магнитной ленте с автоматической загрузкой, для параметра BIOS Multiple LUN Support (Поддержка нескольких логических устройств BIOS) должно быть установлено значение Enabled (Включена).
	- <sup>l</sup> **Include in BIOS Scan (Включить в просмотр BIOS)** позволяет указать, будет ли системная BIOS просматривать устройство во время загрузки системы. По умолчанию установлено значение **Yes (Да)**.

# **Дополнительные параметры конфигурации**

Не следует изменять дополнительные параметры хост-адаптера, если в этом не возникает крайней необходимости. Эти значения устанавливаются в корпорации Dell, и их изменение может повлечь за собой конфликты устройств SCSI.

- <sup>l</sup> **Reset SCSI Bus at IC Initialization (Сброс шины SCSI при инициализации схемы)** позволяет шине SCSI производить сброс при инициализации контроллера. По умолчанию установлено значение **Включен**.
- <sup>l</sup> **Display <Ctrl><a> Message During BIOS Initialization (Вывод сообщения <Ctrl><a> во время инициализации BIOS)** определяет, будет ли выводиться сообщение Press <CTRL><A> for SCSISelect (TM) Utility! (Нажмите клавиши <CTRL><A>, чтобы войти в утилиту SCSISelect (TM)!) в процессе загрузки системы. По умолчанию используется значение **Включено**. Если этот параметр отключен, утилиту SCSI*Select* по-прежнему можно будет запустить нажатием клавиш <Ctrl><a> осле появления заставки хост-адаптера BIOS.
- <sup>l</sup> **Extended BIOS Translation For DOS Drives > 1 GB (Расширенная трансляция BIOS для дисков DOS объемом > 1 Гбайт)** определяет, будет ли расширенная трансляция доступна жестким дискам SCSI с емкостью более 1 Гбайт. По умолчанию используется значение **Включена**.

**ВНИМАНИЕ:** Перед изменением схемы трансляции создайте резервные копии дисков. При переходе на другую схему трансляции все данные на диске удаляются.

Стандартная схема трансляции для хост-адаптеров SCSI обеспечивает максимальную доступную емкость 1 Гбайт. Чтобы обеспечить поддержку жестких дисков емкостью свыше 1 Гбайт, хост-адаптеры серии 78*xx* включают расширенную схему трансляции, поддерживающую жесткие диски до 8 Гбайт с максимальным объемом раздела 2 Гбайт в операционной системе DOS.

Если Вы используете другую операционную систему, например, Novell NetWare, активизировать параметр **Extended BIOS Translation (Расширенная трансляция BIOS) не обязательно**.

Разбивая жесткий диск на разделы объемом свыше 1 Гбайт, используйте утилиту для MS-DOS **fdisk**, как обычно. Поскольку объем цилиндра при расширенной трансляции увеличивается до 8 Мбайт, выбранный размер раздела должен быть кратен 8 Мбайт. Если Вы запросите размер, не кратный 8 Мбайт, **fdisk** округлит его до ближайшего целого числа, кратного 8 Мбайт.

- <sup>l</sup> **Silent/Verbose Mode (Режим без выдачи/с выдачей информации)** вывод информации хост-адаптера во время загрузки. По умолчанию используется значение **Verbose (С выдачей информации)**.
- <sup>l</sup> **Host Adapter BIOS (BIOS хост-адаптера)** включает или отключает BIOS хост-адаптера. По умолчанию используется значение **Включена**.

**ПРИМЕЧАНИЕ**: Несколько параметров утилиты SCSISelect не используются, если BIOS хост-адаптера неактивна.

Если загрузка производится с жесткого диска SCSI, подключенного к хост-адаптеру, BIOS должна быть включена. Если периферийные устройства на шине SCSI (например, устройства чтения компакт-дисков) управляются драйверами и не нуждаются в BIOS, BIOS хостадаптера следует отключить.

- <sup>l</sup> **Domain Validation (Проверка доменов)** дает хост-адаптеру указание не принимать согласованную скорость до тех пор, пока не будет успешно завершена проверка. После проверки того, что целевое устройство способно поддерживать определенную скорость, хост-адаптер отправляет целевому устройству команду **Write Buffer (Запись буфера)**. Передача данных происходит сначала на полной скорости. Инициатор считывает и проверяет данные и определяет ошибки четности или циклической избыточности (CRC). В случае сбоя теста инициатор снижает скорость и повторяет тест. Таким образом, подходящая скорость находится и фиксируется до начала передачи данных пользователя. По умолчанию установлено значение **Включена**.
- <sup>l</sup> **Support Removable Disks Under BIOS As Fixed Disks (Поддержка в BIOS дисководов сменных дисков как фиксированных)** управляет тем, какие дисководы сменных дисков будут поддерживаться BIOS хост-адаптера. По умолчанию используется значение **Boot Only (Только загрузочные)**. Можно выбрать следующие значения.

**ВНИМАНИЕ:** Если дисковод сменных дисков SCSI управляется BIOS хост-адаптера, не вынимайте диск, пока устройство включено, существует риск потери данных. Если же Вы хотите иметь возможность извлечения дисков при включенном устройстве, установите для устройства драйвер, а для этого параметра установите значение Disabled (Отключена).

- <sup>l</sup> **Только загрузочные** только дисководы сменных дисков, назначенные загрузочными, будут обрабатываться как жесткие диски.
- <sup>l</sup> **All Disks (Все диски)** все дисководы сменных дисков, поддерживаемые BIOS, будут обрабатываться как жесткие диски.
- <sup>l</sup> **Disabled (Отключено)** никакие дисководы сменных дисков не будут обрабатываться как жесткие диски. В данном случае необходимы программные драйверы, поскольку диски не управляются BIOS.
- <sup>l</sup> **BIOS Support For Bootable CD-ROM (Поддержка BIOS загрузочного компакт-диска)** определяет, поддерживает ли BIOS хост-адаптера загрузку с устройства чтения компакт-дисков. По умолчанию используется значение **Включена**.
- <sup>l</sup> **BIOS Support For Int 13 Extensions (Поддержка BIOS расширений прерывания Int 13)** определяет, поддерживает ли BIOS хост-адаптера диски с числом цилиндров свыше 1024. По умолчанию используется значение **Включена**.
- <sup>l</sup> **Support For Ultra SCSI Speed (Поддержка скорости Ultra SCSI)** определяет, поддерживает ли хост-адаптер высокие скорости передачи ( 20-40 Мбайт/с). По умолчанию используется значение **Включена**.

# **Запуск утилиты SCSI***Select*

Утилиту SCSI*Select* можно запустить нажатием клавиш <Ctrl><a> после появления при загрузке системы следующего сообщения:

Press <CTRL><A> for SCSISelect™ Utility!

(Нажмите клавиши <CTRL><А>, чтобы войти в утилиту SCSISelect™!)

Первыми выводятся меню Configure/View Host Adapter Settings (Конфигурирование/просмотр параметров хост-адаптера) и SCSI Disk Utilities (Дисковые утилиты SCSI).

### Работа с меню утилиты SCSI Select

В меню утилиты SCSISelect перечислены параметры, которые Вы можете выбрать. С помощью клавиш со стрелками вверх и вниз подведите курсор к нужному параметру, а затем нажмите клавишу <Enter>, чтобы выбрать его.

В некоторых случаях это вызовет открытие следующего меню. Вернуться в предыдущее меню можно в любой момент, нажав клавишу <Esc>. Чтобы восстановить используемые по умолчанию значения параметров утилиты SCSISelect, нажмите клавишу <F6>.

### Работа с дисковыми утилитами SCSI

Для доступа к дисковым утилитам SCSI в меню, открывающемся при запуске утилиты SCSISelect, выберите пункт Дисковые утилиты SCSI. Утилита SCSISelect сразу же просканирует шину SCSI (с целью определения установленных устройств) и выведет список всех идентификаторов SCSI и назначенных им устройств.

Если выбрать определенный идентификатор и устройство, появится меню с пунктами Format Disk (Форматировать) и Verify Disk Media (Проверить диск).

• ВНИМАНИЕ: В случае выбора пункта Format Disk (Форматировать) все данные на жестком диске будут уничтожены.

- 1 Форматировать запускает утилиту, с помощью которой можно выполнить низкоуровневое форматирование жесткого диска. Большинство дисков SCSI форматируется на заводе-изготовителе и переформатирование их не требуется. Утилита Adaptec Format Disk совместима с большинством основных лисков SCSI.
- 1 Проверить диск запускает утилиту, с помощью которой можно проверить наличие дефектов на жестком диске. Найдя на устройстве неисправные блоки, утилита предложит переназначить их; в случае выбора ответа Да эти блоки больше использоваться не будут. Для выхода из утилиты можно в любой момент нажать клавишу <Esc>.

# **Выход из утилиты SCSI Select**

Чтобы выйти из утилиты SCSISelect, нажимайте клавишу <Esc> до тех пор, пока не появится запрос на выход. Если Вы изменили какие-либо параметры хост-адаптеров серии 78хх, перед выходом появится запрос на сохранение изменений. В ответ на запрос на выход выберите Да, чтобы выйти из утилиты, а затем нажмите любую клавишу, чтобы перезагрузить систему. Все изменения, сделанные в утилите SCSISelect, вступают в силу при загрузке системы. Можно выбрать ответ Her, чтобы пока не выходить из утилиты SCSISelect.

# <span id="page-18-0"></span>Поиск и устранение неисправностей в системе Windows NT

Диспетчер загрузки Windows NT включает логику восстановления, позволяющую восстанавливать последнюю успешную конфигурацию. Если Вы изменили конфигурацию хост-адаптера, и Windows NT не загружается, для восстановления работоспособности системы выполните следующие лействия:

- 1. Восстановите состояние оборудования, соответствующее последней успешной загрузке.
- 2. Перезагрузите систему. Во время загрузки следите за дисплеем. Если появится приведенное ниже сообщение, нажмите пробел, введите 1в следующем экране и следуйте инструкциям, которые выводятся на экран, чтобы продолжить загрузку в последней успешной конфигурации:

Press spacebar NOW to invoke the Last Known Good menu

(Нажмите пробел, чтобы открыть меню Last Known Good)

3. Когда система вновь заработает, проверьте все изменения в программном обеспечении и оборудовании, которые Вы хотите внести. Особое внимание обратите на отсутствие конфликтов с существующими параметрами конфигурации системы.

Если определить источник ошибки не удается, обратитесь к разделу "Как получить помощь" в Руководстве по установке и поиску и устранению неисправностей, где приведены инструкции по обращению в компанию Dell за технической помощь.

# <span id="page-18-1"></span>Поиск и устранение неисправностей в системе NetWare

Если в процессе инициализации драйвера происходит ошибка, драйвер не загружается. В случае ошибки система выдаст звуковой сигнал и выдает одно из следующих нумерованных сообщений об ошибке:

xxx message

*(xxx сообщение)*

*xxx* указывает код ошибки, а *сообщение* представляет собой строку текста с описанием ошибки. Коды ошибок подразделяются на три категории:

- <sup>l</sup> 000-099 не связанные с хост-адаптером
- <sup>l</sup> 100-299 связанные с хост-адаптером
- <sup>l</sup> 300-999 зарезервированы

Некоторые специальные коды ошибок (например, перечисленные в следующих разделах), выдаются только в том случае, если установлены генерирующие их хост-адаптеры и драйверы.

# **Коды ошибок, не связанных с хост-адаптером**

Сообщения с перечисленными ниже кодами предупреждают об ошибочных состояниях, вызванных не связанными с хост-адаптером факторами:

000 Failed ParseDriverParameters call

(000 Сбой вызова ParseDriverParameters)

Вызов процедуры ParseDriverParameters операционной системы NetWare не удался по неизвестной причине. В командной строке имеются ошибки, или нажата клавиша <Esc> в ответ на запрос номера порта или разъема расширения.

001 Unable to reserve hardware, possible conflict

(001 Не удается зарезервировать оборудование, возможен конфликт)

Сбой драйвера при попытке резервирования параметров оборудования хост-адаптера (т.е. канала прямого доступа к памяти [DMA] и линии запроса прерывания [IRQ]). Возможно, другая плата в системе использует те же значения параметров.

002 NetWare rejected card Failed AddDiskSystem call

(002 Вызов платы Failed AddDiskSystem отклонен системой NetWare)

Сбой драйвера при попытке регистрации хост-адаптера в NetWare. Возможно, на файловом сервере недостаточно памяти.

003 Invalid command line option entered > option

(003 Ошибочный параметр командной строки > параметр)

В командной строке введен ошибочный параметр. На дисплей также выводится ошибочный параметр.

004 Invalid command line, please enter correctly

(oo4 Ошибочная командная строка, повторите ввод)

Драйвер не распознал введенные параметры командной строки. Проверьте правильность всех параметров.

### **Коды ошибок, не связанных с хост-адаптером**

Сообщения с перечисленными ниже кодами предупреждают об ошибочных состояниях, вызванных связанными с хост-адаптером факторами:

200 No host adapter found for this driver to register

(200 Отсутствует хост-адаптер для регистрации драйвера)

В системе не обнаружен хост-адаптер Adaptec 78*xx* для регистрации драйвера. Проверьте конфигурацию хост-адаптера и надежность его установки в разъем расширения.

203 Invalid 'device' setting

(203 Ошибочное значение параметра 'device')

В командной строке введен неверный номер разъема расширения. Допускается ввод только номеров разъемов расширения установленных хостадаптеров. В случае загрузки без указания номера система предложит ввести допустимое значение.

204 Invalid 'verbose' setting, use 'y'

(204 Ошибочное значение параметра 'verbose', используйте 'y')

Для этого параметра допустимо только значение y (verbose=y).

205 Invalid 'removable' setting, use 'off'

(205 Ошибочное значение параметра 'removable', используйте 'off') Для этого параметра допустимо только значение [выкл.(сменный=выкл.)]. 206 Invalid 'fixed\_disk' setting, use 'off' (206 Ошибочное значение параметра 'fixed\_disk', используйте 'off') Для этого параметра допустимо только значение off (fixed\_disk=off). 208 SCSI present but not enabled/configured for PCI (208 Адаптер SCSI присутствует, но не активизирован/не сконфигурирован для PCI) Хост-адаптер в системе имеется, но его шина или вход для устройств не активизированы.

### <span id="page-21-0"></span>[Назад на страницу Содержание](file:///C:/data/systems/pe2500/ru/ug/index.htm)

# **Обзор системы**

# **Руководство пользователя системы Dell™ PowerEdge™ 2500**

- [Ориентация системы](#page-21-1)
- [Индикаторы и элементы передней панели](#page-21-2)
- [Элементы задней панели](#page-22-0)
- [Характеристики системы](#page-23-0)
- [Поддержка операционных систем](#page-24-0)
- [Устройства для защиты по питанию](#page-24-1)
- [Другие полезные документы](#page-25-0)
- [Помощь](#page-25-1)

Система Dell™ PowerEdge™ 2500 с одним или двумя микропроцессорами Intel® Pentium® III представляет собой полнофункциональный сервер, который может монтироваться в стойку или в корпус типа tower Система PowerEdge 2500 предоставляет устойчивую надежную платформу для важнейших корпоративных приложений.

В данном разделе описаны основные аппаратные и программные возможности и характеристики системы, приведена информация об индикаторах передней панели и о подключении к системе внешних устройств. Здесь же приведена информация о порядке получения технической поддержки от Dell.

# <span id="page-21-1"></span>**Ориентация системы**

На рис. 1-1 показаны основные элементы и направления, которые используются при описании процедур в данном руководстве.

**Рис. 1-1. Ориентация системы**

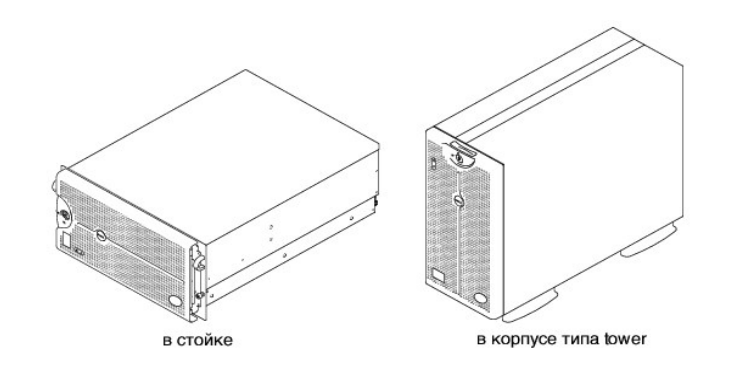

# <span id="page-21-2"></span>**Индикаторы и элементы передней панели**

На передней панели расположены два индикатора: индикатор активности жесткого диска и индикатор ESM (embedded server management indicator [Индикатор встроенного управления сервером]). Если система требует внимания, желтый индикатор ESM начинает мигать. Желтый индикатор ESM указывает на неисправности, связанные с питанием, вентилятором, температурой, жесткими дисками или платами расширения PCI. Блоки питания и жесткие диски также оборудованы индикаторами. Их можно увидеть, сняв лицевую панель. Накопитель на гибких дисках и дисковод компакт-дисков оборудованы зелеными индикаторами активности.

**Рис. 1-2. Индикаторы лицевой панели**

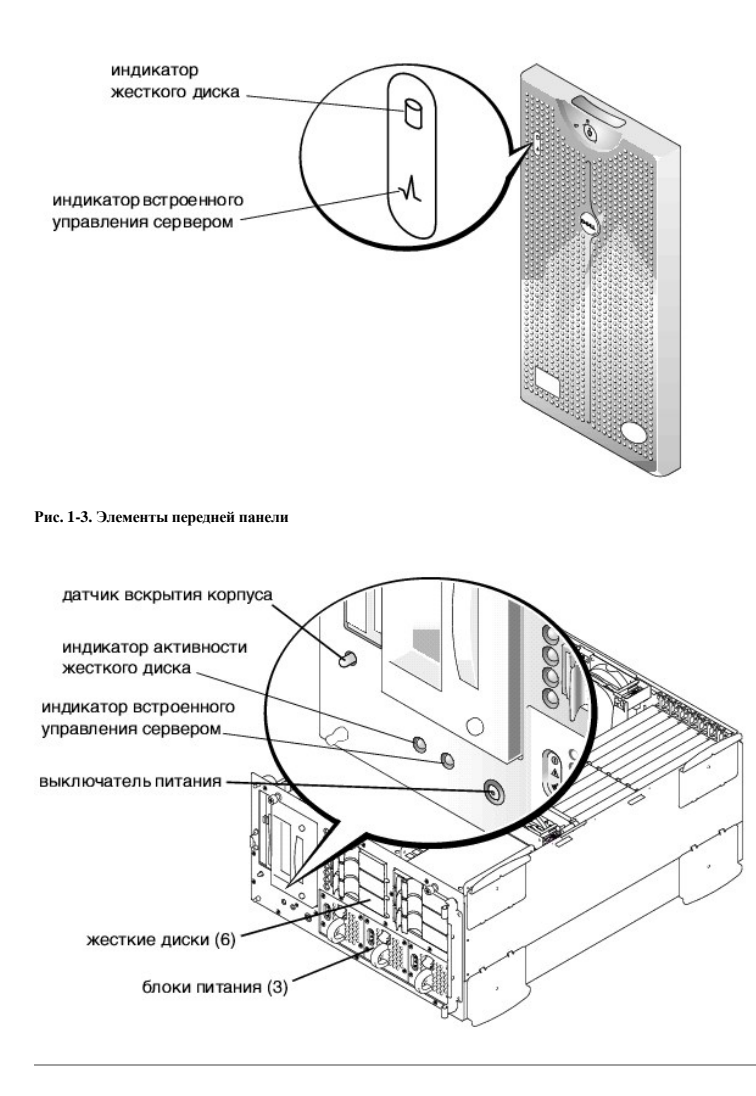

# <span id="page-22-0"></span>**Элементы задней панели**

На рис. 1-4 показаны элементы задней панели системы версии с недублированными блоками питания переменным током.

**Рис. 1-4. Элементы задней панели**

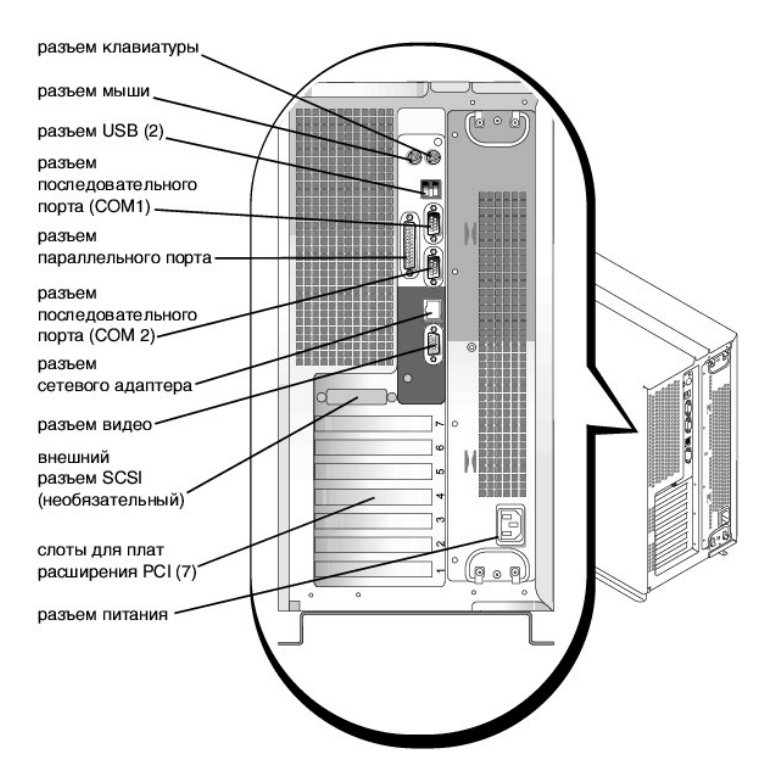

Подключая к системе внешние устройства, соблюдайте следующие рекомендации:

- 1 Ознакомьтесь с инструкциями по установке и настройке конфигурации в документации, прилагаемой к устройству. Например, большинство устройств для корректной работы должно подключаться к определенному разъему. Кроме того, для работы внешних устройств сначала нужно обычно установить драйверы. Драйверы устройств, как правило, поставляются с программным обеспечением операционной системы или с самим устройством.
- 1 Подключение внешних устройств допускается только при выключенной системе. Внешние устройства следует включать до включения системы, если только в документации по устройству не предписывается иное. (Если система не распознает устройство, попробуйте включить сначала систему, а затем это устройство.)

Информацию о включении, отключении и конфигурировании портов и разъемов ввода/вывода см. в разделе "Работа с программой настройки системы".

# <span id="page-23-0"></span>Характеристики системы

Система PowerEdge имеет следующие характеристики:

- один или два микропроцессора Intel® Pentium® III с частотой внешней шины 133 МГц и внутренней рабочей частотой не менее 933 МГц
- 1 Частота фронтальной шины 133 МГц
- 1 Кэш уровня 2 объемом 256 КБ
- 1 Поддержка SMP путем установки дополнительных микропроцессоров. SMP существенно повышает общую производительность системы за счет разделения выполняемых процессором операций между независимыми микропроцессорами. Чтобы воспользоваться этой возможностью, необходимо использовать операционную систему с поддержкой параллельной обработки.
	- 4 ПРИМЕЧАНИЕ: В случае модернизации системы и установки второго микропроцессора комплект модернизации микропроцессора следует заказывать в корпорации Dell. Не все версии микропроцессоров будут корректно работать в качестве дополнительных. Комплект модернизации, полученный от компании Dell, будет включать микропроцессор соответствующей версии, а также инструкции по выполнению модернизации. Оба микропроцессора должны иметь одинаковую внутреннюю рабочую частоту и объем кэша.
- Минимальный объем системной памяти составляет 128 Мбайт с возможностью наращивания до 4 Гбайт путем установки комбинаций пар  $\mathbf{I}$ зарегистрированных модулей памяти SDRAM объемом 64, 128, 256, 512 Мбайт или 1 Гбайт РС-133 в шесть разъемов для модулей памяти на системной плате.
- 1 Поддержка восьми внутренних жестких дисков Ultra3 SCSI высотой 1 дюйм с возможностью горячей замены (шесть жестких дисков

высотой 1 дюйм на объединительной плате 1 x 6 SCSI и два жестких диска высотой 1 дюйм на необязательной 80-контактной объединительной плате SCA 1 x 2 SCSI).

- <sup>l</sup> До трех блоков питания мощностью 300 Вт с возможностью горячей замены в избыточной конфигурации 2 + 1.
- <sup>l</sup> Четыре системных вентилятора с возможностью горячей замены в избыточной конфигурации.

На системной плате имеются:

- <sup>l</sup> Семь гнезд PCI. Слоты PCI 1 и 2 представляют собой 64-разрядные гнезда с частотой 66 MГц; слоты PCI 3 5 64-разрядные гнезда с частотой 33 MГц. Слоты 6 и 7 представляют собой 32-разрядные гнезда с частотой 33 МГц. Слот 7 может использоваться для необязательного DRAC или других PCI-совместимых устройств.
- <sup>l</sup> Встроенная VGA-совместимая видеоподсистема с видеоконтроллером ATI RAGE XL. Имеет 8 Мбайт видеопамяти SDRAM (без возможности модернизации). Максимальное разрешение: 1024 x 768 x 256 цветов (с прогрессивной разверткой). При разрешениях 800 x 600 и 640 x 480 пикселов для графики с истинной цветопередачей используются 16,7 миллиона цветов.
- <sup>l</sup> Встроенный двухканальный контроллер Ultra3 SCSI.
- <sup>l</sup> Дополнительный встроенный двухканальный PERC 3/Di с поддержкой RAID уровней 0, 1, 5 и 10. Хост-адаптер SCSI Ultra3 с установкой PERC 3/Di может использоваться в качестве контроллера RAID.
- <sup>l</sup> Встроенный контроллер сетевого интерфейса Ethernet Intel 10/100.
- <sup>l</sup> Схема управления сервером, контролирующая работу системных вентиляторов, а также критические напряжения и температуры. Схема управления сервером работает совместно с агентом сервера Dell OpenManage™ Server Agent.

В стандартной системе в доступных извне отсеках установлены дисковод для компакт-дисков IDE и дисковод для гибких дисков.

С системой Dell поставляется следующее программное обеспечение:

- <sup>l</sup> Программа настройки системы для быстрого просмотра и изменения информации о конфигурации системы. Более подробные сведения об этой программе можно найти в разделе "Использование программы настройки системы."
- <sup>l</sup> Программа настройки системы предоставляет дополнительные функции защиты системы, включая пароль пользователя и пароль супервизора.
- <sup>l</sup> Диагностика Dell для оценки состояния компонентов и устройств системы. Информацию по использованию диагностики системы см. в разделе "Запуск диагностики Dell" в *Руководстве по установке и поиску и устранению неисправностей*.

# <span id="page-24-0"></span>**Поддержка операционных систем**

Системы PowerEdge поддерживают следующие сетевые операционные системы:

- **Microsoft**<sup>®</sup> Windows NT<sup>®</sup> 4.0 Server
- l Microsoft Windows $^{\circledR}$  2000 Server *u* Advanced Server
- <sup>l</sup> Red Hat Linux 7.*x*
- <sup>l</sup> Novell ® NetWare ® версии 5.*x*

# <span id="page-24-1"></span>**Устройства для защиты по питанию**

Для защиты системы от скачков напряжения, временных отключений и сбоев питания имеется ряд устройств. В следующих разделах описаны некоторые из этих устройств.

# **Сетевые фильтры**

Существуют сетевые фильтры многих типов, обычно они обеспечивают уровень защиты, соответствующий стоимости устройства. Сетевые фильтры защищают от перенапряжений, которые могут происходить во время электрических бурь. Сетевые фильтры не обеспечивают защиты от понижения напряжения более чем на 20 процентов от номинального.

# **Согласователи линии**

Согласователи линии защищают не только от перенапряжений и скачков напряжения. Они поддерживают напряжение источника питания системы на приблизительно постоянном уровне и обеспечивают защиту от кратковременного снижения напряжения. Вследствие предоставляемой согласователями линии дополнительной защиты их стоимость превышает стоимость сетевых фильтров-они могут стоить до нескольких сот долларов. Однако эти устройства не защищают от полного отключения питания.

# **Источники бесперебойного питания**

Системы ИБП обеспечивают полную защиту от изменений электропитания, поскольку для поддержания работы системы в моменты отключения питания в них используются аккумуляторы. Аккумулятор подзаряжается переменным током во время питания от сети, так что в случае отключения питания он может обеспечивать питание системы в течение некоторого времени-от 15 минут до часа и более-в зависимости от ИБП.

Цена на системы ИБП варьируется от нескольких сот до нескольких тысяч долларов; более дорогие устройства обеспечивают работу более крупных систем в течение более длительного времени отсутствия питания. Системы ИБП, обеспечивающие питание от аккумулятора только в течение 5 минут, позволяют стандартным способом завершить работу системы, но не предназначены для обеспечения продолжительной работы системы. Со всеми системами ИБП должны использоваться сетевые фильтры; все системы ИБП должны быть сертифицированы лабораториями UL.

# <span id="page-25-0"></span>**Другие полезные документы**

Помимо настоящего *Руководства пользователя*, с системой поставляется следующая документация:

- <sup>l</sup> Документ *Настройка системы*, в котором приведены общие инструкции по настройке системы.
- <sup>l</sup> *Документация* по агенту *Dell OpenManage Server Agent,* в которой описано программное обеспечение для управления сервером, включая предупреждающие сообщения, выдаваемые программным обеспечением.
- <sup>l</sup> *Руководство по установке и поиску и устранению неисправностей систем Dell PowerEdge 2500, в котором описаны модернизация системы и поиск и устранение неисправностей*.
- <sup>l</sup> Документ *Информация о системе Dell PowerEdge*, в котором приведена важная информация о безопасности, а также нормативная и гарантийная информация.
- <sup>l</sup> *Руководство по установке систем Dell PowerEdge 2500 в стойку*, в котором описаны распаковка и установка стойки PowerEdge 2500 и установка систем в стойку.

С системой могут поставляться следующие документы:

- **И ПРИМЕЧАНИЕ:** Обновления документов с описанием изменений в системе и программном обеспечении. Чаще всего именно обновленные версии содержат самую свежую информацию, поэтому с ними следует ознакомиться в первую очередь.
	- <sup>l</sup> Документация на операционную систему поставляется вместе с операционной системой, заказанной в Dell. В ней описаны установка (если она необходима), конфигурирование и работа с операционной системой.
	- <sup>l</sup> Документация прилагается ко всем дополнительным компонентам, приобретенным отдельно от системы. Эта документация содержит информацию, необходимую для установки этих компонентов и настройки их конфигурации в системе. Инструкции по установке некоторых дополнительных компонентов можно найти в настоящем *Руководстве пользователя*.
	- <sup>l</sup> На жесткий диск могут устанавливаться файлы с технической информацией-иногда они называются файлами "readme"-в них описаны последние обновления и изменения системы или дополнительная техническая информация, предназначенная для опытных пользователей и обслуживающего персонала.

# <span id="page-25-1"></span>**Помощь**

Если Вы не понимаете описанную в настоящем руководстве процедуру или система не работает так, как ожидалось, имеется ряд обеспечивающих помощь средств. Подробнее см. в разделе "Как получить помощь" в *Руководстве по установке и поиску и устранению неисправностей*.

# <span id="page-26-0"></span>**Работа с компакт-диском Dell OpenManage™ Server Assistant**

**Руководство пользователя системы Dell™ PowerEdge™ 2500**

- Запуск компакт-диска [Dell OpenManage Server Assistant](#page-26-1)
- [Переход по компакт](#page-26-2)-диску
- [Настройка сервера](#page-26-3)
- [Раздел утилит](#page-27-0)
- [Утилита дескриптора ресурса](#page-27-1)

На компакт-диске *Dell OpenManage Server Assistant* содержатся утилиты, средства диагностики, драйверы и другая информация, которая поможет Вам сконфигурировать систему наилучшим образом. Некоторые функции компакт-диска *Dell OpenManage Server Assistant* имеются в загружаемом разделе утилит, установленном на жестком диске. В данном разделе описана работа с компакт-диском *Dell OpenManage Server Assistant*. Кроме того, в нем описан раздел утилит и его возможности, а также инструкции по переустановке этого раздела в случае необходимости.

# <span id="page-26-1"></span>**Запуск компакт-диска** *Dell OpenManage Server Assistant*

Прикладная программа Dell OpenManage™ Server Assistant имеет два режима работы: *режим настройки* для настройки и конфигурации системы, создания дискет и просмотра информации и *режим обслуживания* для создания дискет и просмотра информации. Документация находится на компакт-диске с *электронной документацией Dell*.

В обоих режимах основной экран программы **Dell OpenManage Server Assistant** позволяет выбрать один из поддерживаемых языков текста экрана. Язык можно выбрать в любое время.

# **Режим настройки сервера**

Для настройки системы, а также для доступа к утилитам, драйверам и прочему содержимому компакт-диска *Dell OpenManage Server Assistant* установите компакт-диск *Dell OpenManage Server Assistant* в дисковод компакт-дисков и включите или перезагрузите систему. Появится основная страница программы **Dell OpenManage Server Assistant**.

Если загрузка с компакт-диска не происходит, убедитесь, что дисковод компакт-дисков указан первым в параметре Boot Sequence (Последовательность загрузки) в программе настройки системы.

# **Режим обслуживания**

Создавать системные дискеты и просматривать информацию можно в любой системе, в которой установлен Microsoft® Internet Explorer 4.0 (или более поздней версии). При установке компакт-диска в системе, работающей под управлением Microsoft Windows NT® или Windows® 2000 Server, автоматически запускается браузер с основной страницей программы **Dell OpenManage Server Assistant**.

# <span id="page-26-2"></span>**Переход по компакт-диску**

На компакт-диске *Dell OpenManage Server Assistant* используется стандартный интерфейс браузера Web. Переход осуществляется путем нажатия кнопок мыши на различных пиктограммах и текстовых гиперссылках.

Чтобы перейти на предыдущий экран, нажмите кнопку **Back (Назад)**. Чтобы выйти из программы, щелкните на пиктограмме **Exit (Выход)**. Выход из программы приведет к перезагрузке системы из стандартного раздела загрузки операционной системы.

# <span id="page-26-3"></span>**Настройка сервера**

Если Вы приобрели систему без предустановленной в компании Dell операционной системы или хотите переустановить операционную систему позже, используйте программу **Server Setup (Настройка сервера)** для конфигурирования системы или установки операционной системы.

# **Режим настройки сервера**

Компания Dell рекомендует использовать программу **Настройка сервера** в большинстве случаев, включая установку и переустановку операционной системы. Компакт-диск *Dell OpenManage Server Assistant* поможет установить и сконфигурировать операционную систему. Если установлен RAID Dell, утилита Dell RAID сконфигурирует диски. Если на диске нет раздела утилит, он будет создан. Программа предложит Вам выбрать используемую на диске операционную систему и предоставит пошаговую процедуру для ее установки.

Чтобы запустить программу настройки сервера, выполните следующие действия:

1. Щелкните на пиктограмме **SETUP (Настройка)** в верхней части экрана.

#### <span id="page-27-3"></span>2. Выберите **Настройка сервера**.

Запустив программу **настройки сервера**, для завершения процесса установки и конфигурации следуйте инструкциям на экране. Программа **Настройка сервера** поможет выполнить следующие задачи:

- <sup>l</sup> Сконфигурировать контроллер RAID (если он имеется)
- <sup>l</sup> Ввести информацию об операционной системе и жестких дисках
- <sup>l</sup> Эадать конфигурацию операционной системы
- <sup>l</sup> Установить операционную систему

# <span id="page-27-0"></span>**Раздел утилит**

Раздел утилит представляет собой загрузочный раздел жесткого диска, обеспечивающий некоторые функции компакт-диска *Dell OpenManage Server Assistant*. Большая часть прикладных программ, хранящихся на компакт-диске, хранится в разделе утилит. Если этот раздел создан, загрузка с него создает среду исполнения утилит раздела. Если раздел утилит не загружен, он представляется как раздел не MS-DOS®.

**И ПРИМЕЧАНИЕ**: Раздел утилит обеспечивает лишь ограниченный набор функций MS-DOS и не может использоваться в качестве раздела MS-DOS общего назначения.

Для запуска раздела утилит включите или перезагрузите компьютер. Во время самотестирования при включении питания (POST) появится следующее сообщение:

<F10> = Utility Mode (<F10> = Раздел утилит)

Раздел утилит предоставляет текстовый интерфейс для запуска утилит. Чтобы выбрать пункт меню, необходимо выделить его с помощью клавиш со стрелками и нажать клавишу <Enter> или ввести с клавиатуры номер пункта меню. Чтобы выйти из раздела утилит, нажмите клавишу <Esc> в **Main Menu (основном меню)** раздела утилит. Выход из режима настройки приводит к перезагрузке с использованием стандартного раздела операционной системы.

В [таблице](#page-27-2) 2-1 приведен примерный список и описание пунктов меню раздела утилит, даже если компакт-диска *Dell OpenManage Server Assistant* в дисководе компакт-дисков нет. Меню конкретной системы может отличаться в зависимости от конфигурации.

**ПРИМЕЧАНИЕ:** Хотя доступ к большей части функций можно получить с компакт-диска *Dell OpenManage Server Assistant* и из раздела утилит, некоторые функции и возможности, например, оперативная документация, имеются только на компакт-диске.

<span id="page-27-2"></span>**Таблица 2-1. Пункты основного меню раздела утилит**

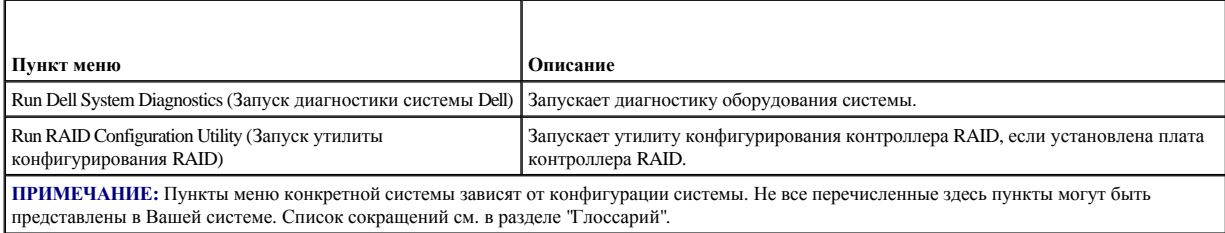

### **Запуск диагностики системы**

Программу диагностики можно запустить только из раздела утилит или с дискеты, но не с компакт-диска *Dell OpenManage Server Assistant*. В основном меню **Utility Partition (раздела утилит)** выберите пункт **Run System Diagnostics (Запустить диагностику системы)**. Чтобы запустить диагностику с комплекта дискет, создайте диагностические дискеты с помощью компакт-диска *Dell OpenManage Server Assistant*.

Диагностика оборудования описана в разделе "Запуск диагностики Dell" *Руководства по установке и поиску и устранению неисправностей*.

# <span id="page-27-1"></span>**Утилита дескриптора ресурса**

Утилита дескриптора ресурса позволяет ввести номер дескриптора ресурса для системы.

**ПРИМЕЧАНИЕ**: Утилита дескриптора ресурса работает только в системах под управлением MS-DOS.

# <span id="page-28-2"></span><span id="page-28-0"></span>**Работа с утилитой дескриптора ресурса**

Чтобы создать дискету утилиты дескриптора ресурса и загрузить систему, выполните следующие действия:

- 1. Если *загрузочная дискета утилиты дескриптора ресурса с поддержкой компакт-дисков* еще не создана, создайте ее с компакт-диска *Dell OpenManage Server Assistant* с помощью функции **Create Diskettes (Создание дискет)**.
- 2. Вставьте дискету в дисковод и перезагрузите компьютер.
- **ПРИМЕЧАНИЕ:** На дискете утилиты дескриптора ресурса имеются драйверы дисковода компакт-дисков, обеспечивающие доступ к компакт-дискам в случае загрузки с дискеты.

# **Назначение и удаление номера дескриптора ресурса**

Дескриптор ресурса может содержать до десяти произвольных символов, за исключением пробелов.

Чтобы назначить или изменить номер дескриптора ресурса, выполните следующие действия:

- 1. Выполните действия из раздела "[Работа с утилитой дескриптора ресурса](#page-28-0)".
- 2. Введите слово "asset", пробел и новый номер дескриптора.

Например, введите следующую команду:

asset 1234567890

- 3. Нажмите клавишу <Enter>.
- 4. В ответ на запрос подтверждения номера дескриптора ресурса наберите y и нажмите клавишу <Enter>.

Будет выведен новый или измененный номер дескриптора и номер талона на обслуживание.

Чтобы удалить номер дескриптора ресурса, не назначая новый номер, наберите "asset /d" и нажмите клавишу <Enter>.

В [таблице](#page-28-1) 2-2 перечислены параметры командной строки, которые могут использоваться с утилитой дескриптора ресурса. Чтобы использовать один из них, наберите "asset", пробел, затем параметр.

### <span id="page-28-1"></span>**Таблица 2-2. Параметры командной строки утилиты дескриптора ресурса**

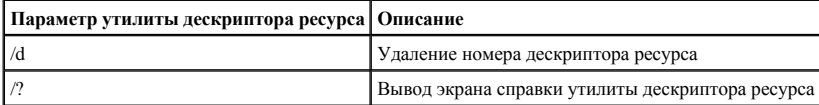

# <span id="page-29-0"></span>Работа с программой настройки системы

Руководство пользователя системы DellTM PowerEdgeTM 2500

- Вход в программу настройки системы
- Параметры программы настройки системы
- Работа с системным паролем
- Работа с паролем программы настройки
- Снятие забытого пароля

Каждый раз при включении система сравнивает конфигурацию установленного оборудования с информацией о конфигурации в энергонезависимой оперативной памяти на системной плате. Если система обнаружит расхождение, она выдает сообщения об ошибках, указывающие на неправильные параметры конфигурации. Затем система предложит Вам войти в программу настройки и исправить значения параметров.

Программа настройки системы может использоваться:

- 1 для изменения информации о конфигурации системы после установки, изменения или снятия оборудования
- 1 для установки или изменения выбираемых пользователем параметров-например, времени и даты
- 1 ДЛЯ ВКЛЮЧЕНИЯ ИЛИ ОТКЛЮЧЕНИЯ ВСТРОЕННЫХ УСТРОЙСТВ

Установив систему, запустите программу настройки, чтобы ознакомиться с информацией о конфигурации системы и необязательными параметрами. Рекомендуется распечатать экраны программы настройки системы (нажав клавишу <Print Screen>) или записать эти данные для использования в булушем.

Для работы с программой настройки системы необходимо знать тип дисковода гибких дисков и жесткого диска (дисков), установленных в системе. Если Вы не знаете точно типы дисков, обратитесь к документу "Manufacturing Test Report (Отчет о производственных испытаниях)", поставляемому с системой. Документ Manufacturing Test Report (Отчет о производственных испытаниях) находится в папке Dell Accessories (Приспособления Dell).

# <span id="page-29-1"></span>Вход в программу настройки системы

Войдите в программу настройки системы следующим образом:

1. Включите систему.

Если система уже включена, выключите ее и вновь включите.

2. Нажмите клавишу <F2> сразу же после появления следующего сообщения:

Press <F2> for System Setup

(Нажмите клавишу <F2> для входа в программу настройки системы)

Если Вы не успели нажать клавишу, и операционная система начала загрузку в память подождите, пока система завершит загрузку. Затем выключите систему и повторите попытку.

И ПРИМЕЧАНИЕ: Правильный порядок выключения компьютера см. в документации по операционной системе.

Войти в программу настройки системы можно также в ответ на некоторые сообщения об ошибках. См. раздел "Реакция на сообщения об ошибках".

И ПРИМЕЧАНИЕ: Чтобы получить справку по программе настройки системы, нажмите клавишу <F1>.

# <span id="page-29-2"></span>Реакция на сообщения об ошибках

Если во время загрузки на экран выводится сообщение об ошибке, запишите его. Затем, прежде чем войти в программу настройки системы, обратитесь к разделам "Кодовые сигналы системы" и "Сообщения системы" в Руководстве по установке и поиску и устранению неисправностей, где описаны эти сообщения и предложены способы устранения ошибок. Получение сообщения об ошибке при первом запуске системы после обновления памяти нормально. В этом случае обращаться к разделам "Кодовые сигналы системы" и "Системные сообщения" не следует. Вместо этого выполните инструкции по обновлению памяти из раздела "Установка памяти" Руководства по установке и поиску и устранению неисправностей.

Если предлагается нажать клавишу <F1> для продолжения или клавишу <F2> для запуска программы настройки системы, нажмите клавишу <F2>.

# <span id="page-30-3"></span>**Работа с программой настройки системы**

В [таблице](#page-30-1) 3-1 перечислены клавиши, используемые для просмотра и изменения информации на экранах программы настройки системы и для выхода из этой программы.

<span id="page-30-1"></span>**Таблица 3-1. Клавиши перехода по программе настройки системы**

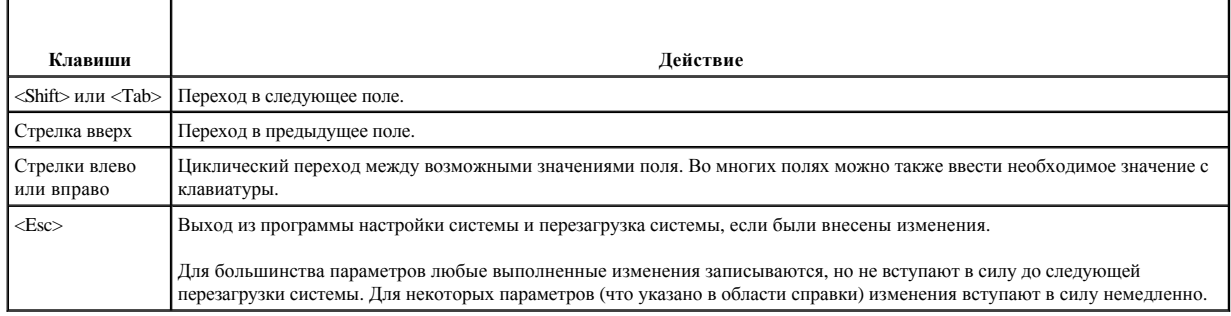

# <span id="page-30-0"></span>**Параметры программы настройки системы**

В следующих разделах описаны параметры программы настройки системы.

# **Основной экран**

После запуска программы настройки системы открывается основной экран программы (см. рис[. 3-1](#page-30-2)).

<span id="page-30-2"></span>**Рис. 3-1. Основной экран программы настройки системы**

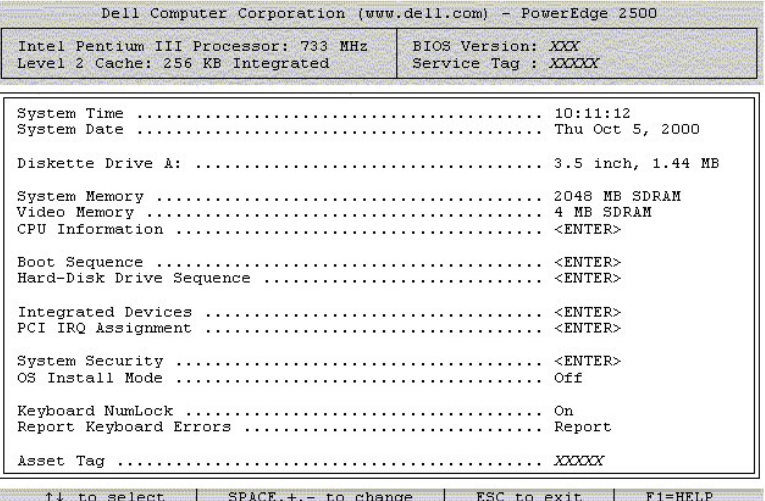

На основном экране программы настройки системы имеются следующие возможности и информационные поля:

- <sup>l</sup> **System Time (Системное время)** изменение времени внутренних часов системы.
- <sup>l</sup> **System Date (Системная дата)** изменение даты внутреннего календаря компьютера.
- <sup>l</sup> **Diskette Drive A: (Дисковод гибких дисков A:)**  тип дисковода, установленного в системе.
- <sup>l</sup> **System Memory (Системная память)** объем системной памяти; изменить значение этого параметра нельзя.
- <sup>l</sup> **Video Memory (Видеопамять)** объем видеопамяти; значение этого параметра изменить нельзя.
- <sup>l</sup> **CPU Information (Информация о ЦП)**  информация о системной шине и микропроцессоре; значение этого параметра изменить нельзя.
- <sup>l</sup> **Boot Sequence (Последовательность загрузки)** вывод экрана **Последовательность загрузки**, описанного далее в данной главе.
- <sup>l</sup> **Hard-Disk Drive Sequence (Последовательность жестких дисков)** вывод экрана **Последовательность жестких дисков**, описанного далее в данном разделе.
- <sup>l</sup> **Integrated Devices (Встроенные устройства)** вывод экрана **Встроенные устройства**, описанного далее в данном разделе.
- <sup>l</sup> **PCI IRQ Assignment (Назначение IRQ для PCI)**  вывод экрана, в котором можно изменить значения IRQ для каждого из трех встроенных устройств на шине PCI, а также для установленных плат расширения, которым необходимы IRQ.
- <sup>l</sup> **System Security (Защита системы)** вывод экрана, позволяющего установить системный пароль и пароль программы настройки; см. разделы "[Работа с системным паролем](#page-32-0)" и "[Работа с паролем программы настройки](#page-34-0)".
- <sup>l</sup> **OS Install Mode (Режим установки ОС)** определяет максимальный объем памяти, доступный операционной системе; значение **On (Вкл.)** ограничивает максимальный объем памяти, доступный операционной системе, 256 Мбайт; значение **Off (Выкл.)** (используется по умолчанию) предоставляет операционной системе всю имеющуюся память.
- <sup>l</sup> **Keyboard Numlock (Блокировка цифровой клавиатуры)**  определяет то, будет ли система загружаться с активизированным режимом блокировки цифровой клавиатуры на клавиатуре с 101 или 102 клавишами (для клавиатур с 84 клавишами этот параметр не действует).
- <sup>l</sup> **Report Keyboard Error (Сообщения об ошибках клавиатуры)**  включает или выключает сообщения об ошибках клавиатуры во время процедуры POST.

Этот параметр может использоваться для автоматически включающихся серверов и для главных компьютеров, не имеющих постоянно подключенной клавиатуры. В такой ситуации выбор значения **Do Not Report (Не сообщать)** приводит к тому, что никакие сообщения об ошибках, связанных с клавиатурой или ее контроллером, во время теста POST не выдаются. Этот параметр не влияет на работу самой клавиатуры, если клавиатура подключена к системе.

<sup>l</sup> **Asset Tag (Дескриптор ресурса)** - вывод программируемого пользователем номера дескриптора ресурса (если он назначен системе); инструкции по вводу номера дескриптора ресурса длиной до десяти символов в энергонезависимую оперативную память приведены в разделе "[Утилита дескриптора ресурса](file:///C:/data/systems/pe2500/ru/ug/0k927c20.htm#1034258)" главы "Работа с компакт-[диском Dell OpenManage™ Server Assistant](file:///C:/data/systems/pe2500/ru/ug/0k927c20.htm#1033452)".

# **Экран последовательности загрузки**

Параметры на экране **Последовательность загрузки** определяют порядок поиска системой файлов, необходимых для загрузки. Можно выбрать дисковод гибких дисков, дисковод компакт-дисков, сеть и жесткий диск. Включить или отключить устройство можно, выбрав его и нажав клавишу пробела. Для изменения порядка просмотра устройств используйте клавиши <+> и <->.

### **Экран последовательности жестких дисков**

Параметры на экране **Hard Disk Drive Sequence (Последовательность жестких дисков)** определяют порядок просмотра системой жестких дисков с целью поиска необходимых для загрузки файлов. Возможности выбора зависят от установленных в системе жестких дисков. Включить или отключить устройство можно, выбрав его и нажав клавишу пробела. Для изменения порядка просмотра устройств используйте клавиши <+> и $\lt$ ->

### **Экран встроенных устройств**

Этот экран позволяет сконфигурировать следующие устройства на системной плате:

- <sup>l</sup> **Embedded SCSI Controller (Встроенный контроллер SCSI)** Channel A (Канал А) и Channel B (Канал Б) включают и выключают соответствующий контроллер SCSI. В случае выбора значения On (Вкл.) (используется по умолчанию) включается встроенный контроллер SCSI PCI и происходит сканирование соответствующего постоянного запоминающего устройства; чтобы система могла загрузиться с диска, подключенного к встроенному контроллеру SCSI, диск должен быть включен. Выбор значения Выкл. приводит к маскировке BIOS наличия диска.
- <sup>l</sup> **Network Interface Controller (Контроллер сетевого интерфейса)** позволяет включить или отключить встроенный контроллер сетевого интерфейса. Изменения вступают в силу после перезагрузки системы.
- <sup>l</sup> **MAC Address (MAC-адрес)** MAC-адрес, используемый встроенным NIC. Значение этого параметра изменить нельзя.
- <sup>l</sup> **Mouse Controller (Контроллер мыши)** позволяет включить или отключить встроенный контроллер мыши; при отключении контроллера мыши платы расширения могут использовать прерывание IRQ12.
- <sup>l</sup> **Serial Port 1, Serial Port 2 (Последовательный порт 1, Последовательный порт 2)** позволяют сконфигурировать встроенный последовательный порт системы; можно выбрать значение **Auto (Автоматически)** (используется по умолчанию) для автоматической конфигурации порта, конкретный номер порта или значение **Выкл.** для отключения порта.

Если для последовательного порта установлено значение **Автоматически**, и устанавливается плата расширения, содержащая последовательный порт, сконфигурированный на тот же адрес, система автоматически переназначает встроенный порт на следующий свободный адрес порта, использующего то же самое значение IRQ.

**Parallel Port (Параллельный порт) - конфигурирование встроенного параллельного порта системы.** 

- <span id="page-32-1"></span><sup>l</sup> **Parallel Port Mode (Режим параллельного порта)** - позволяет выбрать режим работы параллельного порта: AT-совместимый (однонаправленный) или PS/2-совместимый (двунаправленный); необходимый режим можно определить по документации на периферийное устройство, подключаемое к параллельному порту.
- <sup>l</sup> **USB Controller (Контроллер USB)**  позволяет включить или отключить порты USB системы; при отключении портов USB соответствующие системные ресурсы могут использоваться другими устройствами.
- <sup>l</sup> **IDE CD-ROM Interface (Интерфейс дисковода компакт-дисков IDE)**  включает или отключает системный интерфейс дисковода компакт-дисков IDE.
- <sup>l</sup> **Diskette Controller (Контроллер дисковода гибких дисков)**  позволяет включить или отключить встроенный контроллер дисковода гибких дисков; если выбрано значение **Автоматически**, в случае установки контроллера на плате расширения встроенный контроллер автоматически отключается.
- <sup>l</sup> **Speaker (Динамик)**  определяет состояние встроенного динамика **Вкл.** (используется по умолчанию) или **Выкл.**; изменение этого параметра вступает в силу незамедлительно (перезагрузка системы не требуется).

# **Экран защиты системы**

На экране System Security (Защита системы) можно установить следующие параметры:

<sup>l</sup> **Password Status (Состояние пароля)**- если для параметра **Setup Password (Пароль программы настройки)** установлено значение **Enabled (Включен)**, параметр Состояние пароля позволяет предотвратить изменение или снятие системного пароля при запуске системы.

Чтобы заблокировать системный пароль, необходимо сначала назначить пароль для программы настройки с помощью параметра **Пароль программы настройки**, а затем установить для параметра **Состояние пароля** значение **Locked (Заблокирован)**. В этом состоянии системный пароль нельзя изменить с помощью параметра **System Password (Системный пароль)** и нельзя отключить при загрузке системы путем нажатия клавиш <Ctrl><Enter>.

Чтобы разблокировать системный пароль, нужно ввести пароль для программы настройки в параметре **Пароль программы настройки**, а затем установить для параметра **Состояние пароля** значение **Unlocked (Разблокирован)**. В этом состоянии системный пароль можно отключить при загрузке системы путем нажатия клавиш <Ctrl><Enter>, а затем изменить с помощью параметра **Системный пароль**.

- <sup>l</sup> Параметр **Системный пароль** показывает текущее состояние функции защиты системы с помощью пароля и позволяет назначить и подтвердить новый системный пароль.
- **ПРИМЕЧАНИЕ:** Инструкции по назначению системного пароля и использованию или изменению существующего системного пароля см. в разделе "[Работа с системным паролем](#page-32-0)". [Инструкции по сбросу забытого системного пароля см](#page-35-0). в разделе "Снятие забытого пароля".
- <sup>l</sup> Параметр **Пароль программы настройки** позволяет ограничить доступ к программе настройки системы таким же образом, как системный пароль позволяет ограничить доступ к системе.
	- **ПРИМЕЧАНИЕ:** Инструкции по назначению пароля программы настройки и по использованию или изменению этого пароля см. в разделе "[Работа с паролем](#page-34-0)". Инструкции по сбросу забытого пароля программы настройки см. в разделе "[Снятие забытого пароля](#page-35-0)".
- <sup>l</sup> **Power Button Override (Переопределение кнопки энергопитания)** если для этого параметра установлено значение **Disabled (Выключена)**, кнопка энергопитания может использоваться для отключения или завершения работы системы под управлением системы Microsoft® Windows® 2000 или другой операционной системы, поддерживающей спецификацию ACPI. Если для этого параметра установлено значение **Включена**, использовать кнопку энергопитания для отключения системы или выполнения других системных событий нельзя.
- **ПРИМЕЧАНИЕ:** Включать систему с помощью кнопки энергопитания можно всегда, даже если параметр **Переопределение кнопки энергопитания** отключен.

# **Экран выхода**

После нажатия клавиши <Esc> для выхода из программы настройки системы появится экран **Exit (Выход)** со следующими пунктами меню:

- <sup>l</sup> Save Changes and Exit (Сохранить изменения и выйти)
- <sup>l</sup> Discard Changes and Exit (Отказаться от изменений и выйти)
- <sup>l</sup> Return to Setup (Вернуться в программу настройки)

# <span id="page-32-0"></span>**Работа с системным паролем**

**ВНИМАНИЕ:** Пароли обеспечивают стандартный уровень защиты данных в системе. Однако они не дают полной защиты. Если для Ваших данных требуется дополнительная защита, необходимо самостоятельно установить и использовать дополнительные виды защиты,

<span id="page-33-1"></span>например программы шифрования данных.

Система Dell поставляется с отключенным системным паролем. Если Вы хотите обеспечить безопасность, используйте системный пароль.

Назначить системный пароль можно в любое время в программе настройки системы. После назначения системного пароля использовать систему могут только те лица, которым известен пароль.

Если для параметра Системный пароль установлено значение Включен, система будет запрашивать ввод пароля сразу после запуска.

Для изменения существующего системного пароля нужно знать этот пароль (см. раздел "Удаление или изменение существующего системного пароля"). Если Вы назначили и забыли системный пароль, технический специалист должен будет снять крышку компьютера и изменить установку перемычки, отключающей системный пароль (см. раздел "Снятие забытого пароля"). Обратите внимание, что при этом удаляется и пароль для программы настройки.

ВНИМАНИЕ: Если Вы оставите без присмотра включенную систему, которой не был назначен системный пароль, либо оставите компьютер незапертым, кто-либо может снять пароль, изменив положение перемычки, и получить доступ к данным, хранящимся на жестком диске.

# <span id="page-33-0"></span>Назначение системного пароля

Перед назначением системного пароля войдите в программу настройки системы и проверьте состояние параметра Состояние пароля.

Если системный пароль назначен, для параметра Состояние пароля выводится значение Включен. Если системный пароль отключен с помощью перемычки на системной плате, будет выведено значение Disabled by Jumper (Отключен с помощью перемычки). Если указано любое из этих значений, изменить или ввести новый системный пароль невозможно.

Если системный пароль не назначен, а перемычка на системной плате установлена в положение "Включено" (по умолчанию), для параметра Системный пароль выводится значение Not Enabled (Не включен). Приведенную ниже процедуру можно использовать для назначения системного пароля только в том случае, если для этого параметра установлено значение Не включен.

- 1. Убедитесь, что для параметра Состояние пароля установлено значение Незаблокирован.
- 2. Выберите параметр Системный пароль и нажмите клавишу со стрелкой влево или вправо.
- 3. Введите новый системный пароль.

Пароль может иметь длину до семи символов.

При каждом нажатии клавиши символа (или пробела) в поле появляется символ-заполнитель.

Операция назначения пароля различает клавиши по их расположению на клавиатуре, не делая различия между символами верхнего и нижнего регистра. Например, если пароль содержит букву М, система будет считать правильным пароль, содержащий букву М или т. Некоторые комбинации клавиш недопустимы. При вводе такой комбинации подается звуковой сигнал. Чтобы стереть символ при вводе пароля, нажмите клавишу <Backspace> или клавишу со стрелкой влево.

И ПРИМЕЧАНИЕ: Чтобы покинуть поле без назначения системного пароля, нажмите клавишу <Tab>, или комбинацию клавиш <Shift><Tab>, чтобы перейти в другое поле, либо в произвольный момент до завершения шага 5 нажмите клавишу <Esc>.

4. Нажмите клавишу <Enter>.

Если новый системный пароль содержит менее семи символов, все поле будет заполнено символами-заполнителями. После этого название поля сменится на Verify Password (Подтверждение пароля), за которым в квадратных скобках будет выведено пустое поле из семи символов.

5. Для подтверждения пароля введите его повторно и нажмите клавишу <Enter>.

Значение параметра сменится на **Включен**. Теперь системный пароль залан: можно выйти из программы настройки и начать работу с системой. Защита паролем не вступает в силу до перезагрузки системы путем ее отключения и повторного включения.

### Использование системного пароля для защиты системы

При включении или перезагрузке системы нажатием комбинации клавиш <Ctrl><Alt><Del>, если для параметра Состояние пароля установлено значение Незаблокирован, на экран выводится следующий запрос:

```
Type in the password and...
-- press <ENTER> to leave password security enabled.
-- press <CTRL><ENTER> to disable password security. Enter password:
(Введите пароль и..
--нажмите клавишу <ENTER>, чтобы оставить защиту с помощью пароля включенной.
```
--нажмите клавиши <CTRL><ENTER>, чтобы выключить защиту с помощью пароля. Введите пароль:)

<span id="page-34-1"></span>Если для параметра Состояние пароля установлено значение Заблокирован, появится следующий запрос:

Type the password and press <Enter>.

(Введите пароль и нажмите & клавишу <Enter>.)

После ввода пароля и нажатия клавиши <Enter> система загрузится, и Вы сможете пользоваться клавиатурой или мышью и заниматься обычной работой.

19 ПРИМЕЧАНИЕ: Если Вы назначили пароль программы настройки (см. раздел "Работа с пароля программы настройки"), этот пароль принимается системой в качестве альтернативного системного пароля.

В случае ввода неполного или некорректного системного пароля выдается следующее сообщение:

```
Enter password:
( ** Ощибочный пароль. **
Введите пароль: )
В случае повторного ввода неполного или некорректного системного пароля появится то же самое сообщение.
```
\*\* Incorrect password. \*\*

При некорректном или неполном вводе системного пароля в третий раз и более система выдает следующее сообщение:

```
** Incorrect password. **
Number of unsuccessful password attempts: 3
System halted! Must power down.
```
( \*\* Ошибочный пароль. \*\* Число неудачных попыток ввода пароля: 3. Система остановлена! Выключите питание.)

Число неудачных попыток ввода пароля позволит Вам обнаружить, не пытался ли кто-то получить доступ к системе.

Даже после выключения и последующего включения системы при каждом неверном или незавершенном вводе системного пароля будет выводиться указанное ранее сообщение.

И ПРИМЕЧАНИЕ: Для защиты компьютера от несанкционированных изменений вместе с системным паролем и паролем программы настройки можно использовать параметр программы настройки системы Password Status (Состояние пароля).

### <span id="page-34-2"></span>Удаление или изменение существующего системного пароля

- 1. Войдите в программу настройки системы, нажав комбинацию клавиш <F2>.
- 2. Выберите экран Защита системы и убедитесь, что для параметра Состояние пароля установлено значение Незаблокирован.
- 3. Перезагрузите систему для вывода запроса на ввод системного пароля.
- 4. После появления запроса наберите системный пароль.
- 5. Вместо нажатия клавиши <Enter> для продолжения обычной работы с системой нажмите клавиши <Ctrl><Enter>, чтобы отключить существующий системный пароль.
- 6. Убедитесь, что для параметра Системный пароль установлено значение Не включен.

Если для параметра Системный пароль выводится значение Не включен, системный пароль удален. Если Вы хотите назначить новый пароль, перейдите к шагу 6. Если для параметра Системный пароль не установлено значение Не включен, нажмите клавиши <Alt><br/>b>, чтобы перезагрузить систему, а затем повторите шаги 4 - 6.

7. Чтобы назначить новый пароль, выполните процедуру из раздела "Назначение системного пароля".

# <span id="page-34-0"></span>Работа с паролем программы настройки

Система Dell поставляется с отключенным паролем программы настройки. Если Вы хотите обеспечить безопасность системы, включите его.

Назначить этот пароль можно в любой момент в программе настройки системы. После назначения пароля программы настройки использовать программу настройки смогут только те лица, которым известен пароль.

Для изменения существующего пароля программы настройки необходимо знать этот пароль (см. раздел "Удаление или изменение существующего

<span id="page-35-1"></span>пароля программы настройки"). Если Вы назначили пароль программы настройки и забыли его, работа с системой и изменение значений в программе настройки системы будут невозможны до тех пор, пока специалист службы технической поддержки не вскроет корпус системы и не изменит положение перемычек на плате для отключения и удаления существующих паролей. Эта процедура описана в Руководстве по установке и поиску и устранению неисправностей.

# <span id="page-35-3"></span>Назначение пароля программы настройки

Пароль программы настройки можно назначить (или изменить) только в том случае, если для параметра Пароль программы настройки установлено значение Не включен. Чтобы назначить пароль программы настройки, выделите параметр Пароль программы настройки и нажмите клавишу со стрелкой влево или вправо. Система выдаст запросы на ввод и подтверждение пароля. Если некоторый символ в пароле недопустим, система выдаст звуковой сигнал.

И ПРИМЕЧАНИЕ: Пароль программы настройки может совпадать с системным. Если эти пароли различаются, пароль для настройки системы может использоваться в качестве альтернативного системного пароля. Однако системный пароль не может использоваться вместо пароля программы настройки.

После подтверждения ввода пароля для параметра Пароль программы настройки будет установлено значение Включен. При следующей попытке входа в программу настройки система выдаст запрос на ввод пароля.

Изменение значения параметра Пароль программы настройки вступает в силу незамедлительно (перезагрузка системы не требуется).

# Работа с паролем программы настройки

Если для параметра Пароль программы настройки установлено значение Включен, для изменения большей части параметров программы настройки нужно будет ввести пароль. При запуске программы настройки Вы получите запрос на ввод пароля.

Если за три попытки не будет введен корректный пароль, система позволит просматривать экраны программы настройки, но не позволит изменять значения, со следующими исключениями:

- 1 По-прежнему можно изменять значения параметров Date (Дата), Time (Время), Блокировка цифровой клавиатуры и Динамик.
- 1 Если параметр Системный пароль не включен и не заблокирован с помощью параметра Состояние пароля, можно назначить системный пароль (однако отключить или изменить существующий системный пароль нельзя).

4 ПРИМЕЧАНИЕ: Для защиты системы от несанкционированных изменений можно использовать оба пароля - системный и программы настройки - одновременно.

### <span id="page-35-2"></span>Удаление или изменение существующего пароля программы настройки

Для удаления или изменения существующего пароля программы настройки выполните следующие действия:

- 1. Войдите в программу настройки системы и выберите параметр Защита системы.
- 2. Выберите параметр Пароль программы настройки и нажмите клавишу со стрелкой вправо или влево, чтобы удалить существующий пароль программы настройки.

Значение параметра изменится на Не включен.

3. Если Вы хотите назначить новый пароль программы настройки, выполните действия из раздела "Назначение пароля программы настройки

# <span id="page-35-0"></span>Снятие забытого пароля

Если Вы забыли системный пароль или пароль программы настройки, работа с системой или изменение параметров в программе настройки будет невозможна до тех пор, пока специалист службы технической поддержки не вскроет корпус системы и не изменит положение перемычки на системной плате, отключив и удалив существующие пароли. Эта процедура описана в Приложении Б Руководства по установке и поиску и устранению неисправностей.

### <span id="page-36-0"></span>Назад на страницу Содержание

# Глоссарий

# Руководство пользователя системы Dell™ PowerEdge™ 2500

В приведенном ниже списке определяются технические термины и сокращения, используемые в документах пользователя компьютеров компании Dell.

### адаптерная плата

Плата расширения, устанавливаемая в разъем расширения на системной плате компьютера. Плата расширения добавлять в систему специальные функции, устанавливая интерфейс между шиной расширения и периферийным устройством. Примерами адаптерных плат могут служить сетевые, звуковые платы и адаптеры SCSI.

#### адрес памяти

Конкретное местоположение в оперативной памяти системы, обычно представляется шестнадцатеричным числом.

 $\overline{A}$ 

Ампер

# **AC**

Alternating current (переменный ток).

#### байт

Восемь последовательных бит информации, основная единица данных, используемая в системе.

### бит

Наименьшая единица информации, интерпретируемая системой.

#### бит/с

Бит в секунду.

### **STE**

Британская тепловая единица.

#### **BIOS**

Basic input/output system (базовая система ввода/вывода). Системная BIOS содержит программы, находящиеся на микросхеме программируемого ПЗУ. BIOS осуществляет управление следующими функциями:

- 1 Взаимодействием между микропроцессором и периферийными устройствами, например, клавиатурой и видеоадаптером
- Прочими функциями, например, сообщениями системы

# $\overline{B}$

Вольт.

# Ввод/вывод

Ввод/вывод. Например, клавиатура - это устройство ввода, а принтер - устройство вывода. В целом проводится разделение между вводом/выводом и вычислительной деятельностью. Например, если программа отправляет документ на принтер, используется вывод; если программа проводит сортировку списка терминов, это вычислительная деятельность.

# верхняя область памяти

384 КБ оперативной памяти, находящиеся между 640 КБ и 1 Мбайт. Если в системе установлен микропроцессор Intel386 и выше, утилита, называемая диспетчером памяти, может создавать в верхней области памяти блоки UMB, в которые могут загружаться драйверы устройств и резидентные программы.

#### видеоадаптер

Логическая схема, вместе с монитором обеспечивающая возможности вывода системой видеоизображения. Видеоадаптер может поддерживать больше или меньше функций, чем какой-либо определенный монитор. Обычно с видеоадаптером поставляются видеодрайверы, обеспечивающие вывод большинства прикладных программ и операционных систем в различных видеорежимах.

В некоторых системах Dell видеоадаптер встраивается в системную плату. Имеется также немало видеоадаптерных плат, которые вставляются в

# разъем платы расширения.

Видеоадаптеры часто имеют собственную память. Объем видеопамяти и драйверы адаптера могут влиять на число отображаемых цветов. Видеоадаптеры могут иметь отдельный сопроцессор для более быстрой обработки графики.

#### **видеодрайвер**

Программа, позволяющая прикладным программам и операционным системам, работающим в графическом режиме, выводить изображения с выбранным разрешением и числом цветов. С программами могут поставляться видеодрайверы "общего назначения". Для установленного в системе видеоадаптера могут потребоваться дополнительные видеодрайверы.

#### **видеорежим**

Обычно видеоадаптеры поддерживают несколько текстовых и графических режимов отображения. Программы, работающие в текстовых режимах, выводят изображение, которое может определяться как x столбцов на y строк символов. Графическое программное обеспечение позволяет выводить изображение в графических режимах, определяемых как x пикселов по горизонтали на y пикселов по вертикали на z цветов.

#### **видеоразрешение**

Видеоразрешение—например, 800 x 600—выражается числом пикселов по горизонтали на число пикселов по вертикали. Чтобы получить на экране определенное разрешение, необходимо установить соответствующие видеодрайверы, и монитор должен поддерживать такое разрешение.

#### **видеопамять**

Большинство видеоадаптеров VGA и SVGA имеют собственные микросхемы памяти. Объем установленной в системе видеопамяти в первую очередь влияет на число цветов, отображаемых программой (с соответствующими возможностями монитора и видеодрайверов).

#### **вирус**

Самозапускаемая программа, предназначенная для причинения неудобств. Вирусные программы могут повреждать файлы на жестком диске или копировать самих себя до тех пор, пока в системе или в сети не останется свободной памяти.

Чаще всего вирусы распространяются через "зараженные" дискеты, с которых они самостоятельно копируются на жесткий диск. Для защиты от вирусов рекомендуются следующие действия:

- <sup>l</sup> Периодический запуск утилиты для поиска вирусов на жестком диске
- <sup>l</sup> Обязательная проверка дискет (включая имеющееся в продаже программное обеспечение) на вирусы перед их использованием

#### **виртуальная память**

Способ увеличения адресуемой оперативной памяти за счет использования жесткого диска. Например, в системе с 16 Мбайт оперативной памяти и 16 Мбайт виртуальной памяти на жестком диске операционная система может работать как с 32 Мбайт физической оперативной памяти.

#### **внешняя кэш-память**

Кэш оперативной памяти, использующий микросхемы SRAM. Так как скорость работы микросхем SRAM в несколько раз превышает скорость микросхем DRAM, микропроцессор считывает данные и команды из внешней кэш-памяти быстрее, чем из оперативной памяти.

#### **внутренний кэш микропроцессора**

Кэш команд и данных, встроенный в микропроцессор. Микропроцессоры Intel Pentium имеют внутренний кэш объемом 16 КБ, который подразделяется на 8-КБ кэш команд только для чтения и 8-КБ кэш данных с возможностью чтения и записи.

### **Вт**

Ватт.

# **Втч**

Ватт-час.

# **VAC**

Вольт переменного тока.

### **VGA**

Video Graphics Array (видеографическая матрица). VGA и SVGA - это стандарты видеоадаптеров с более высоким разрешением и повышенной цветопередачей по сравнению с предшествующими стандартами.

Чтобы программа могла работать c определенным разрешением, необходима установка соответствующих видеодрайверов и поддержка этого разрешения монитором. Аналогично, число цветов, отображаемых программой, зависит от возможностей монитора, видеодрайвера и объема установленной в системе видеопамяти.

# **VDC**

Вольт постоянного тока.

### **VLSI**

Сокращение от very-large-scale integration (интеграция сверхвысокого уровня).

### **Vpp**

Пиковое напряжение.

# **VRAM**

Сокращение от video random-access memory (видеоОЗУ). В некоторых видеоадаптерах для повышения производительности видеоподсистемы используются микросхемы VRAM (или комбинация VRAM и DRAM). VRAM имеет два порта, позволяющие видеоадаптеру обновлять экран и получать новые изображения одновременно.

# **VCR**

Сокращение от video cassette recorder (видеомагнитофон).

### **VCCI**

Voluntary Control Council for Interference (добровольный совет по контролю помех).

### **VESA**

Сокращение от Video Electronics Standards Association (ассоциация стандартов в области видеоэлектроники).

#### **Windows 95**

Интегрированная и полная операционная система Microsoft Windows, не требующая MS-DOS и обеспечивающая повышенную производительность операционной системы, простоту использования, расширенную функциональность и упрощенные функции просмотра файлов и управления ими.

#### **Windows NT**

Высокопроизводительная операционная система для серверов и рабочих станций, разработанная компанией Microsoft и предназначенная для технических, инженерных и финансовых приложений.

# **г**

Грамм.

# **Гбайт**

Гигабайт. Гигабайт равен 1024 мегабайт или 1073741824 байт.

# **графический режим**

Видеорежим, определяемый как x пикселов по горизонтали на y пикселов по вертикали на z цветов.

# **графический сопроцессор**

См. **сопроцессор**.

### **группа**

В контексте DMI группа - это структура данных, определяющая общую информацию, или атрибуты, связанную с управляемым компонентом.

# **Гц**

Герц.

# **G**

Сила тяжести.

# **GUI**

Graphical User Interface (графический интерфейс пользователя).

# **дБ**

Децибел (децибелы).

#### $nFA$

Скорректированный децибел (децибелы).

#### Диагностика Dell

Всеобъемлющий набор тестов системы Dell. Для диагностики компьютер следует загрузить с дискеты диагностики Dell. Более подробную информацию о диагностике системы см. в Руководстве по установке и поиску и устранению неисправностей.

#### диспетчер памяти

Утилита, управляющая использованием памяти, не являющейся стандартной, например, отображаемой или расширенной.

#### драйвер устройства

Программа, позволяющая операционной системе или некоторым другим программам корректно взаимодействовать с периферийным устройством, например, с принтером. Некоторые драйверы устройств-например, драйверы сетевой платы-должны загружаться в файле config.sys (с помощью выражения device=) или как резидентные программы (обычно из файла autoexec.bat). Другие-например, видеодрайверы—должны загружаться при запуске программы, для которой они предназначены.

#### **DIMM**

Модуль памяти с двухрядным расположением контактов. Небольшая плата, подключаемая к системной плате; на ней располагаются микросхемы DRAM.

#### **DIN**

Сокращение от Deutsche Industrie Norm (промышленный стандарт Германии).

#### **DIP**

Сокращение от dual in-line package (корпус с двухрядным расположением выводов). Монтажная плата, (системная, расширительная или другая) может иметь DIP-переключатели для ее конфигурирования. DIP-переключатели представляют собой двухпозиционные переключатели с положениями ВКЛ, и ВЫКЛ.

### **DMA**

Сокращение от direct memory access (прямой доступ к памяти). Канал DMA позволяет осуществлять передачу данных определенных типов между оперативной памятью и данным устройством в обход микропроцессора.

#### **DMI**

Сокращение от Desktop Management Interface (интерфейс управления настольными устройствами). DMI обеспечивает управление программным обеспечением и оборудованием системы. DMI собирает информацию о компонентах системы, таких как операционная система, память периферийные устройства, платы расширения и дескрипторы ресурсов. Информация о компонентах системы выводится в виде файла МІГ или с помощью программы Dell Inspector.

#### **DPMS**

Сокращение от Display Power Management Signaling (сигналы управления энергопотреблением дисплеев). Стандарт VESA® (Video Electronics Standards Association [Ассоциации по стандартам в области видеоэлектроники]), в котором определяются аппаратные сигналы, отправляемые видеоконтроллером в монитор для активизации состояний управления питанием. Монитор называется DPMS-совместимым, если он способен входить в соответствующие состояния после получения сигнала видеоконтроллера системы.

# DRAC

Dell OpenManage Remote Assistant Card (плата удаленного доступа Dell OpenManage).

#### **DRAM**

Сокращение от dynamic random-access memory (динамическая оперативная память). Оперативная память системы обычно полностью состоит из микросхем DRAM. Поскольку микросхемы DRAM не могут долго сохранять электрический заряд, система постоянно обновляет каждый микропроцессор DRAM.

#### **DTE**

Сокращение от data terminal equipment (терминальное оборудование). Любое устройство, которое может передавать данные в цифровом виде по кабелю или линии связи. DTE подключается к кабелю или линии связи через устройство для передачи данных (DCE) - например, модем.

### DC

Сокращение от direct current (постоянный электрический ток).

#### **Dell Inspector**

Программа просмотра DMI, позволяющая просматривать сведения о текущей конфигурации оборудования системы и версии операционной системы. Если в системе имеется предустановленное в компании Dell программное обеспечение, эту программу можно выбрать в папке Dell Accessories (Приспособления Dell).

#### загрузочная дискета

Систему можно запускать с дискеты. Чтобы создать загрузочную дискету, поместите дискету в дисковод, в командной строке наберите sys a:, затем нажмите клавишу <Enter>. Используйте загрузочную дискету, если система не загружается с жесткого диска.

#### зашишенный режим

Рабочий режим, поддерживаемый микропроцессорами 80286 или выше. Защищенный режим предоставляет операционной системе следующие возможности:

- 1 Адресация памяти от 16 Мбайт (микропроцессор 80286) до 4 Гбайт (микропроцессор Intel386 и выше)
- 1 Многозадачность
- 1 Виртуальная память, способ увеличения адресуемой памяти путем использования жесткого диска

32-разрядные операционные системы Windows NT, OS/2 и UNIX® работают в защищенном режиме. MS-DOS не может работать в защищенном режиме; однако некоторые программы, выполняемые под MS-DOS, например, операционная система Windows, могут переводить систему в защищенный режим.

#### зашишенный от записи

Файлы, предназначенные только для чтения, называются защищенными от записи. Защитить от записи 3,5-дюймовую дискету можно, сдвинув язычок для защиты от записи в открытое положение или установив защиту от записи в программе настройки системы.

#### звуковой кодовый сигнал

Диагностическое сообщение в виде ряда сигналов, выдаваемых через системный динамик. Например, один сигнал, за ним еще один, и затем серия из трех сигналов представляет собой код 1-1-3.

### ZIF

Zero Insertion Force (нулевое усилие сочленения). В некоторых системах используются разъемы ZIF, обеспечивающие установку и извлечение устройств, например, микропроцессоров, без приложения к ним усилий.

### ИБП

Источник бесперебойного питания. Устройство с питанием от аккумуляторов, автоматически обеспечивающее питание системы в случае сбоя стандартного питания.

### ИД

Сокращение от "идентификация".

#### информация о конфигурации системы

Хранящиеся в памяти данные, сообщающие системе, какое установлено оборудование и как система должна быть сконфигурирована для работы.

#### использование теневого ОЗУ

Код системы компьютера и BIOS видеоадаптера обычно хранятся на микросхемах ПЗУ. Теневое ОЗУ - это технология повышения производительности за счет копирования кода BIOS в более быструю оперативную память в области верхней памяти (свыше 640 KБ) во время процедуры загрузки.

### **IPX**

Сокращение от internetwork packet exchange (межсетевой пакетный обмен).

# **IRO**

Сокращение от interrupt request (запрос прерывания). Сигнал, сообщающий о том, что периферийное устройство готово к отправке или получению данных по линии IRQ в микропроцессор. Каждому соединению с периферийным устройством должен быть присвоен свой номер IRQ. Например, по умолчанию первому последовательному порту в системе (COM1) назначается IRQ4. Два различных устройства могут использовать один и тот же номер IRQ, но в этом случае их нельзя использовать одновременно.

### **ISA**

Сокращение от Industry-Standard Architecture (стандартная промышленная архитектура). 16-разрядная шина расширения. Разъемы платы расширения в системе ISA совместимы и с 8-разрядными платами расширения ISA.

# **ITE**

Сокращение от information technology equipment (оборудование информационных технологий).

# **ICU**

Сокращение от ISA Configuration Utility (утилита конфигурирования ISA).

### **ICES**

Сокращение от Interface-Causing Equipment Standard (стандарт на вызывающее помехи оборудование) (применяется в Канаде).

#### **XMM**

Сокращение от extended memory manager (диспетчер расширенной памяти) - утилита, позволяющая прикладным программам и операционным системам использовать расширенную память в соответствии со спецификацией XMS.

#### **XMS**

Сокращение от eXtended Memory Specification (спецификация расширенной памяти).

### **каталог**

Каталоги помогают упорядочивать связанные между собой файлы на диске, создавая иерархическую структуру "перевернутого дерева". Каждый диск имеет "корневой" каталог; например, подсказка C:\> в командной строке обычно указывает, что Вы находитесь в корневом каталоге диска C. Дополнительные каталоги, вложенные в корневой, называются *подкаталогами*. Подкаталоги могут содержать другие подкаталоги.

### **КБ**

Килобайт, 1024 байт.

#### **Кб**

Килобит, 1024 бит.

#### **Кб/с**

Килобит в секунду.

### **кг**

Килограмм, 1000 грамм.

### **кГц**

Килогерц, 1000 Герц.

#### **код дескриптора ресурса**

Индивидуальный код, назначаемый системе обычно системным администратором в целях защиты или контроля ресурсов.

выполняет программы, расположенные вне активного каталога.

#### **комбинация клавиш**

Команда, требующая одновременного нажатия клавиш. Например, комбинация клавиш <Ctrl><Alt><Del> позволяет перезагрузить компьютер.

#### **компонент**

В контексте DMI управляемыми компонентами являются операционные системы, компьютерные системы, платы расширения и периферийные устройства, совместимые с DMI. Каждый компонент состоит из групп и атрибутов, определяемых как связанные с этим компонентом.

#### **контроллер**

Микросхема, управляющая передачей данных между микропроцессором и памятью или между микропроцессором и периферийным устройством диском, клавиатурой и др.

### **краевой разъем**

Металлические контакты в нижней части платы расширения, которые при установке платы в разъем соединяются с соответствующими контактами разъема.

#### **кэш**

Область быстрой памяти, в которой хранятся копии данных или инструкций для более быстрой загрузки. Например, BIOS системы может кэшировать код ПЗУ в более быструю оперативную память. Утилита кэширования дисков может резервировать оперативную память для хранения информации с дисков системы, к которой наиболее часто происходит обращение; если программа запросит данные, которые находятся в кэше, утилита кэширования загрузит их из оперативной памяти гораздо быстрее, чем с жесткого диска.

**K**

Кило-, т.е. 1000.

### **KБ/с**

Килобайт в секунду.

# **локальная шина**

В системе с возможностью расширения с использованием локальной шины некоторые периферийные устройства (например, видеоадаптер) могут работать гораздо быстрее, чем на обычной шине расширения. В некоторых схемах с использованием локальной шины периферийные устройства могут работать на одной скорости с микропроцессором и использовать такую же ширину шины данных, как и микропроцессор.

#### **LAN**

Local Area Network (локальная сеть). Локальная сеть обычно располагается в одном или нескольких близлежащих зданиях; все оборудование локальной сети соединяется специально предназначенной для такой сети проводкой.

### **lb**

Фунт.

### **LPTn**

Параллельным портам принтера 1 - 3 в системе назначаются имена устройств LPT1, LPT2 и LPT3.

**LED**

Светодиодный индикатор. Электронное устройство, которое светится при прохождении через него электрического тока.

#### **м**

Метр.

# **мА**

Миллиампер.

**математический сопроцессор**

# См. **сопроцессор**.

**мАч**

Миллиампер/час.

# **Мбайт**

Сокращение от "мегабайт". Термин *мегабайт* обозначает 1048576 байт; однако применительно к жестким дискам мегабайт часто округляется до 1000000 байт.

# **Мбайт/с**

Мегабайт в секунду.

# **Мбит**

Сокращение от "мегабит".

# **Мбит/с**

Мегабит в секунду.

# **мВ**

Милливольты.

### **МГц**

#### Мегагерц.

#### **микропроцессор**

Основная вычислительная микросхема в системе, управляющая интерпретацией и выполнением арифметических и логических функций. Программное обеспечение, написанное для одного типа микропроцессоров, как правило, должно быть переработано для того, чтобы оно могло работать на другом. *ЦП* - синоним микропроцессора.

#### **мм**

Миллиметр.

#### **многочастотный монитор**

Монитор, поддерживающий несколько видеостандартов. Многочастотный монитор может настраиваться на диапазон частот сигнала, исходящего от видеоадаптеров различных типов.

#### **модем**

Устройство, позволяющее системе связываться с другими системами по телефонным линиям.

#### **модуль памяти**

Небольшая плата, подключаемая к системной плате; на ней располагаются микросхемы DRAM.

#### **мс**

Миллисекунда/-ы.

#### **мышь**

Указывающее устройство, управляющее перемещением курсора мыши по экрану. В программном обеспечении, допускающем использование мыши, можно выполнять различные команды, подводя курсор мыши к нужному объекту на экране и нажимая кнопку мыши.

#### **MBR**

Сокращение от master boot record (главная загрузочная запись).

#### **MIDI**

Сокращение от musical instrument digital interface (цифровой интерфейс музыкальных инструментов).

#### **MIF**

Сокращение от management information format (файл управляющей информации). В файле MIF содержится информация о компонентах, их состояние и ссылки на них. Файлы MIF устанавливаются в базу данных MIF сервисным уровнем DMI. Содержимое файла MIF определяется рабочим комитетом DTMF и публикуется в виде документа с определением MIF. В этом документе определяются группы и атрибуты, относящиеся к DMIуправляемым компонентам.

#### **MPEG**

Сокращение от Motion Picture Experts Group (Экспертная группа по вопросам движущегося изображения). MPEG - это формат цифровых видеофайлов.

#### **MS-DOS**

Операционная система, сокращение от Microsoft Disk Operating System (дисковая операционная система фирмы Microsoft).

#### **MTBF**

Mean Time Between Failures (среднее время безотказной работы).

#### **набор программных дискет**

Комплект дискет, с которых можно полностью установить операционную систему или прикладную программу. При изменении конфигурации программы обычно бывает нужен набор дискет этой программы.

### **номер типа диска**

Система может распознавать ряд конкретных жестких дисков. Каждому диску присвоен свой номер, который хранится в энергонезависимой оперативной памяти. Жесткие диски, установленные в программе настройки системы, должны соответствовать дискам, фактически установленным в системе. В программе настройки системы можно также указать физические параметры диска (логические цилиндры, логические головки, число цилиндров и логических секторов на дорожке), отсутствующего в таблице типов дисков, хранящейся в энергонезависимой оперативной памяти.

# но

Наносекунда, одна миллиардная секунды

#### **NVRAM**

Сокращение от nonvolatile random-access memory (энергонезависимая оперативная память). Память, содержимое которой не удаляется при отключении питания системы. NVRAM используется для хранения даты, времени и информации о конфигурации системы.

### **NDIS**

Сокращение от Network Driver Interface Specification (спецификация стандартного интерфейса сетевых адаптеров).

#### **NIC**

Сокращение от network interface controller (контроллер сетевого интерфейса).

### **NLM**

Сокращение от NetWare® Loadable Module (загружаемый модуль системы NetWare).

#### **NM**

Nonmaskable Interrupt (немаскируемое прерывание). Устройство отправляет NMI для сигнализации микропроцессору об ошибках оборудования, например, об ошибках четности.

#### **NTFS**

Сокращение от NT File System (файловая система NT). Возможность операционной системы Windows NT.

#### об./мин.

Оборотов в минуту.

#### обычная память

Первые 640 КБ оперативной памяти. Обычная память имеется во всех системах. Программы для MS-DOS® ограничены использованием только обычной памяти, если они не были разработаны специально для использования дополнительной памяти.

#### OBV

Сокращение от "оперативное запоминающее устройство" (запоминающее устройство с произвольной выборкой). Основная область временного хранения инструкций и данных программы в системе. Все ячейки ОЗУ идентифицируются номерами, которые называются адресами памяти. При отключении системы вся находящаяся в ОЗУ информация теряется.

### отображаемая память

Технология работы с оперативной памятью свыше 1 Мбайт. Чтобы активизировать в системе отображаемую память, следует использовать ЕММ. Конфигурировать систему для поддержки отображаемой памяти следует только в случае, если Вы работаете с прикладными программами, которые используют или требуют наличия такой памяти.

#### $OS/2$

Сокращение от Operating System/2.

#### **OTP**

Сокращение от one-time programmable (программируемый единовременно).

#### паметь

В системе может быть несколько видов памяти, например, оперативная память, постоянное запоминающее устройство, видеопамять. Зачастую слово память используется как синоним оперативной памяти; например, заявление типа "система с 16 Мбайт памяти" означает, что в системе имеется 16 Мбайт оперативной памяти.

# панель управления

Часть системы, на которой располагаются индикаторы и управляющие элементы - кнопка включения питания, индикатор доступа к жесткому диску, индикатор питания и др.

#### параллельный порт

Порт ввода/вывода, чаще всего используемый для подключения к системе параллельного принтера. Обычно параллельный порт имеет 25контактный разъем розеточного типа.

#### **параметр**

Значение или вариант выбора, передаваемый программе. Иногда параметр называется ключом или аргументом.

#### **переключатель**

На системной плате переключатели управляют различными схемами или функциями системы. Они называются DIP-переключателями и обычно группируются по два или более в пластиковом корпусе. На системных платах используются два основных типа DIP-переключателей: ползунковые и кулисные (тумблеры). Названия переключателей зависят от изменяемых параметров.

#### **перемычка**

Перемычки представляют собой небольшие блоки на плате с двумя или более контактами. Контакты соединены кусочком проводника в пластиковой оболочке. Проводник соединяет контакты и создает цепь. Перемычки обеспечивают простой способ изменений схем на печатной плате с возможностью восстановления первоначальной схемы.

### **периферийное устройство**

Внутреннее или внешнее устройство—например, принтер, диск или клавиатура,—подключенное к системе.

#### **ПЗУ**

Сокращение от "постоянное запоминающее устройство". В ПЗУ системы находятся программы, необходимые для функционирования этой системы. ПЗУ, в отличие от оперативной памяти, сохраняет свое содержимое даже после отключения системы. Примером кода в ПЗУ может служить программа инициализации процедуры загрузки и POST.

#### **пиксел**

Точка на видеодисплее. Для создания изображения пикселы упорядочены в строки и столбцы. Разрешение видеоизображения, например, 640 x 480, выражается числом пикселов по горизонтали и по вертикали.

#### **последовательный порт**

Порт ввода/вывода, чаще всего используемый для подключения к системе модема. Обычно последовательный порт имеет 9-контактный разъем.

#### **прикладная программа**

Программное обеспечение, например, текстовый процессор или электронные таблицы, предназначенное для облегчения выполнения конкретных задач или ряда задач. Прикладные программы работают в операционной системе.

#### **программа настройки системы**

Программа на базе BIOS, позволяющая сконфигурировать устройства в системе и настроить работу системы с помощью таких возможностей как защита паролем и управлением питанием. Для того чтобы некоторые изменения конфигурации оборудования в программе настройки системы вступили в силу, необходима перезагрузка системы (она может происходить автоматически). Поскольку программа настройки системы хранится в энергонезависимой оперативной памяти, все настройки сохраняются до тех пор, пока Вы вновь их не измените.

#### **процедура загрузки**

Во время запуска система очищает всю память, инициализирует устройства и загружает операционную систему. Если операционная система отвечает, перезагрузить систему можно с помощью клавиш <Ctrl><Alt><Del> (теплая перезагрузка); в противном случае возможна только холодная перезагрузка путем выключения системы и последующего ее включения.

#### **pазъем для платы расширения**

Разъем на системной или переходной плате для подключения платы расширения.

#### **PGA**

Pin Grid Array (матрица штыревых выходов). Тип гнезда микропроцессора, позволяющий извлекать микросхему процессора.

### **PQFP**

Сокращение от plastic quad flat pack. Пластмассовый плоский корпус, имеющий выходы с четырех сторон. Тип гнезда для постоянной установки микропроцессора.

### **Plug and Play**

Промышленная спецификация, позволяющая упростить установку оборудования в персональные системы. Технология Plug and Play обеспечивает автоматическую установку и конфигурирование устройств, совместимость с уже установленным оборудованием и динамическую поддержку среды мобильного компьютинга.

#### **POST**

Сокращение от power-on self-test (самотестирование при включении питания). Перед загрузкой операционной системы при включении питания

POST проводит тестирование различных компонентов системы, таких как оперативная память, диски и клавиатура.

#### **Program Diskette Maker**

Утилита Program Diskette Maker (Программа изготовления дискет) позволяет создавать комплекты программных дискет, или главных копий, программного обеспечения, установленного на компьютер в компании Dell. Очень важно создать эти дискеты как можно скорее. Они понадобятся в случае возникновения проблем с жестким диском и необходимости переустановки программного обеспечения, установленного в компании Dell. Если в системе имеется предустановленное в компании Dell программное обеспечение, эту программу можно выбрать в папке Dell Accessories (Приспособления Dell).

#### $PS/2$

Personal System/2.

### PCI

Сокращение от Peripheral Component Interconnect (соединение периферийных устройств). Стандарт локальной шины, разработанный корпорацией Intel.

### раздел

Жесткий диск можно разбить на несколько физических сегментов, называемых разделами; для этого используется команда fdisk. Каждый раздел может содержать несколько логических дисков.

После разбиения жесткого диска на разделы каждый логический диск следует отформатировать с помощью команды format.

#### разъем VGA

В некоторых системах со встроенным видеоадаптером VGA разъем VGA позволяет установить в систему дополнительный адаптер, например, видеоакселератор. Разъем VGA может также называться транзитным разъемом VGA.

#### расширенная память

Оперативная память свыше 1 Мбайт. Для большинства использующих ее программ, таких как операционная система Microsoft Windows, расширенная память должна управляться ХММ.

#### реальный режим

Рабочий режим, поддерживаемый микропроцессорами 80286 и выше, имитирует архитектуру микропроцессора 8086.

#### резервная копия

Копия файла программы или данных. В качестве меры предосторожности рекомендуется регулярно создавать резервные копии данных с жесткого диска системы. Перед внесением изменений в конфигурацию системы следует создать резервные копии важнейших файлов запуска операционной системы.

### резервный аккумулятор

резервная батарея обеспечивает сохранение информации о конфигурации системы, дате и времени в специальном участке памяти во время отключения питания системы.

#### **RAMDAC**

Сокращение от random-access memory digital-to-analog converter (цифроаналоговый преобразователь с оперативной памятью).

# **RGB**

Сокращение от red/green/blue (красный/зеленый/синий).

#### **RTC**

Сокращение от real-time clock (часы реального времени). Часы с питанием от аккумулятора на системной плате, дата и время в которых сохраняется и после отключения компьютера.

### RFI

Сокращение от radio frequency interference (радиочастотные помехи).

#### $\mathbf{c}$

Секунда/-ы.

#### сервисная кодовая метка

Наклейка со штрих-кодом на системе, служащая идентификатором системы при звонке в службу технической поддержки компании Dell.

#### синтаксис

Правила ввода команды или инструкции, обеспечивающие распознавание команды системой.

### системная дискета

Синоним загрузочной дискеты.

#### системная память

Синоним оперативной памяти.

#### системная плата

Основная монтажная плата в системе, на ней установлено большинство компонентов системы, например:

- 1 Микропроцессор
- 1 Оперативная память
- 1 Контроллеры стандартных периферийных устройств например, клавиатуры
- 1 Различные микросхемы ПЗУ

Часто используются такие синонимы системной платы как материнская плата и логическая плата.

### служба доступа в сеть

Служба, обычно предоставляющая доступ к Интернет, e-mail, электронным доскам объявлений, чатам и библиотекам файлов. Примером службы доступа в сеть может служить система CompuServe®

#### сопроцессор

Микросхема, освобождающая микропроцессор системы от определенных задач по обработке. Математический сопроцессор, например, занимается вычислениями. Графический сопроцессор управляет передачей видеоизображения. Например, микропроцессор Intel® Pentium® содержит встроенный математический сопроцессор.

#### сплошная развертка

Способ уменьшения мерцания экрана монитора путем последовательной регенерации каждой горизонтальной строки.

#### стр./мин.

Страниц в минуту.

# **SVGA**

Super Video Graphics Аггау (супервидеографическая матрица). VGA и SVGA - это стандарты видеоадаптеров с более высоким разрешением и повышенной цветопередачей по сравнению с предшествующими стандартами.

Чтобы программа могла работать с определенным разрешением, необходима установка соответствующих видеодрайверов и поддержка этого разрешения монитором. Аналогично, число цветов, отображаемых программой, зависит от возможностей монитора, видеодрайвера и объема установленной в системе видеопамяти.

### **SDMS**

Сокращение от SCSI device management system (система управления устройствами SCSI).

### **SIMD**

Сокращение от Single Instruction Multiple Data (один поток команд и много потоков данных).

# **SIMM**

Сокращение от single in-line memory module (модуль памяти с однорядным расположением выводов). Небольшая плата, подключаемая к системной плате; на ней располагаются микросхемы DRAM.

# **SMART**

Сокращение от Self-Monitoring Analysis Reporting Technology (технология самоанализа и отчетности). Технология, позволяющая жестким дискам сообщать об ошибках и неисправностях системе BIOS, которая затем отображает сообщение об ошибках на экране монитора. Для использования этой технологии жесткий диск должен быть совместим с технологией SMART и иметь соответствующую поддержку в системе BIOS.

#### SNMP

Сокращение от Simple Network Management Protocol (простой протокол сетевого управления). SNMP представляет собой стандартный промышленный интерфейс, обеспечивающий администратору сети дистанционный контроль и управление рабочими станциями.

#### **SRAM**

Static Random-Access Memory (статическая оперативная память). Так как микросхемы SRAM не требуют постоянной регенерации, они имеют значительно более высокое быстродействие по сравнению с микросхемами DRAM.

#### **SCSI**

Сокращение от small computer system interface (интерфейс малых компьютерных систем). Интерфейс шины ввода/вывода с более высокой скоростью передачи данных, чем у стандартных портов. К одному интерфейсу SCSI можно подключить до семи устройств (для некоторых новых типов SCSI - до 15 устройств).

#### **SEC**

Single-Edge Contact - плата с односторонним краевым контактом.

#### тайм-аут

Заданный период неактивности системы, по истечении которого активизируется режим пониженного энергопотребления.

#### текстовый редактор

Прикладная программа для редактирования текстовых файлов, содержащих только символы набора ASCII. Примером текстового редактора может служить Блокнот Windows. Большинство текстовых процессоров используют свои собственные форматы файлов, содержащие двоичные символы, хотя некоторые из них могут читать и записывать текстовые файлы.

#### текстовый режим

Видеорежим, определяемый как х столбцов на у строк символов.

#### теплоотвод

Металлическая пластина с металлическими стержнями или ребрами, способствующая рассеянию тепла. Теплоотвод имеют большинство микропроцессоров.

### терминатор (оконечная нагрузка)

Некоторым устройствам (например, последнему устройству на каждом кабеле SCSI) во избежание возникновения в кабеле отраженных и побочных сигналов необходима оконечная нагрузка. Если такие устройства подключены последовательно, потребуется включение или выключение оконечной нагрузки для этих устройств путем установки перемычки или переключателя на устройстве или путем изменения параметров в программе для конфигурирования этих устройств.

#### tpi

Сокращение от tracks per inch (число дорожек на дюйм).

### **TSR**

Сокращение от terminate-and-stay-resident (резидентный). Резидентная программа работает "в фоне". Многие резидентные программы используют определенные комбинации клавиш (иногда называемые горячими клавишами), позволяющих активизировать интерфейс резидентной программы во время выполнения другой программы. По окончании работы с резидентной программой Вы можете вернуться к прежней программе, а резидентную программу оставить в памяти для дальнейшей работы.

Иногда резидентные программы могут вызывать конфликты памяти. При поиске и устранении неисправностей исключите возможность таких конфликтов, перезапустив систему и не запуская резидентных программ.

#### утилита

Программа для управления системными ресурсами-памятью, дисками, принтерами и др.

# u.

Лаборатории Underwriters.

### **UMB**

Сокращение от upper memory blocks (блоки верхней памяти).

# **USB**

Universal Serial Bus (универсальная последовательная шина). К одному разъему USB можно подключить несколько USB- совместимых устройств мыши, клавиатуры, принтеры и динамики. Устройства USB могут подключаться и отключаться при работающей системе.

#### LITP

Сокращение от unshielded twisted pair (неэкранированная витая пара).

### файл только для чтения

Файл только для чтения невозможно изменить или удалить. Файл может иметь данный статус, если:

- 1 Для него установлен атрибут "только чтение".
- 1 Он расположен на дискете, физически защищенной от записи, или на защищенном от записи устройстве.
- 1 Он находится в сетевом каталоге, на который системный администратор предоставил Вам права только чтения.

#### файл readme

Текстовый файл, поставляемый с программным обеспечением или устройствами и содержащий дополнения или изменения к поставляемой с этой программой или устройством документации. Обычно в файлах readme приводится информация об установке, указываются новые возможности продукта или внесенные в него исправления и изменения, недокументированные ранее, а также перечисляются известные на данный момент проблемы и другая полезная при работе с программой или устройством информация.

# файл system.ini

Файл запуска операционной системы Windows. При запуске система Windows проверяет содержимое файла system.ini, определяя раличные параметры среды Windows. Помимо прочего, в файле system.ini перечислены установленные драйверы видеоадаптера, мыши и клавиатуры для Windows.

Работа с панелью управления или программой установки Windows может привести к изменению параметров в файле system.ini. Иногда может понадобиться изменение или добавление параметров в файл system.ini вручную с помощью текстового редактора типа Notepad (Блокнот).

#### файл win.ini

Файл запуска операционной системы Windows. При запуске Windows проверяет содержимое файла win.ini и определяет различные параметры срелы Windows. Помимо прочего, в файле win.ini указаны установленные в системе Windows принтеры и шрифты. Кроме того, в файле win.ini обычно имеются разделы, содержащие необязательные настройки прикладных программ Windows, установленных на жестком диске.

Работа с панелью управления или программой установки Windows может привести к изменению параметров в файле win.ini. Иногда может понадобиться изменение или добавление параметров в файл win.ini вручную с помощью текстового редактора типа Notepad (Блокнот).

### флэш-память

Тип микросхемы EEPROM с возможностью перепрограммирования утилитой с дискеты без извлечения микросхемы из системы; большинство микросхем EEPROM можно перепрограммировать только с помощью специального оборудования.

#### форматирование

Подготовка жесткого диска или дискеты к хранению файлов. Безусловное форматирование удаляет с диска всю предварительно записанную информацию.

#### фут

Мера длины, равная 30,5 см.

#### F

Градусы Фаренгейта.

#### **FAT**

Сокращение от file allocation table (таблица размещения файлов). Структура файловой системы, которая используется в операционной системе MS-DOS для организации и контроля файлового запоминающего устройства. Операционные системы Windows NT и OS/2<sup>®</sup> в необязательном порядке могут использовать файловую систему FAT.

#### **FTP**

File Transfer Protocol (протокол передачи файлов).

# **FCC**

Сокращение от Federal Communications Commission (Федеральная комиссия связи).

# хост-адаптер

Хост-адаптер реализует связь между системной шиной и контроллером периферийного устройства. Подсистемы контроллера жесткого диска

включают интегральную схему хост-адаптера. Чтобы добавить в систему шину расширения SCSI, необходимо установить или подключить соответствующий хост-адаптер.

### $\overline{h}$

Нехаdecimal (шестнадцатеричный). Система счисления с основанием 16 часто используется в программировании для идентификации адресов в оперативной памяти системы и адресов ввода/вывода для устройств. В шестнадцатеричной системе счисления используется последовательность цифр от 0 до 16, выраженная, например, следующим образом: 0, 1, 2, 3, 4, 5, 6, 7, 8, 9, A, B, C, D, E, F, 10. В тексте шестнадцатеричные числа часто обозначаются символом h в конце числа.

### **HMA**

Сокращение от high memory area (область верхней памяти). Первые 64 КБ расширенной памяти свыше 1 Мбайт. Диспетчер памяти, соответствующий спецификации XMS, может преобразовать НМА в прямое дополнение обычной памяти. См. также верхняя область памяти и XMM.

### **HPFS**

Сокращение от High Performance File System (высокопроизводительная файловая система), возможность операционных систем OS/2 и Windows NT.

#### μп

Сокращение от "центральный процессор". См. также микропроцессор.

### $\mathbf{c}$

Градусы Цельсия.

#### CD-ROM

Compact Disc Read-Only Memory (ПЗУ на компакт-диске). В дисководах компакт-дисков для чтения данных с компакт-дисков используется оптическая технология. Компакт-диски представляют собой постоянные запоминающие устройства; с помощью стандартных дисководов для компакт-лисков нельзя записать на компакт-лиск новые ланные.

#### COM<sub>n</sub>

Для последовательных портов 1 - 4 в системе используются названия устройств COM1, COM2, COM3 и COM4. По умолчанию для COM1 и СОМЗ используется прерывание IRQ4, а для СОМ2 и СОМ4 - IRQ3. поэтому при конфигурировании программного обеспечения, работающего с последовательными устройствами, нужно проявлять осторожность, чтобы не вызвать конфликт прерываний.

#### cpi

characters per inch (символов на дюйм).

#### частота обновления

Частота, с которой монитор перерисовывает видеоизображение на экране. Точнее, частота обновления - это измеряемая в герцах частота перезарядки горизонтальных строк экрана (иногда называемая вертикальной частотой). Чем выше частота обновления, тем меньше мерцание экрана, различаемое человеческим глазом. Более высокие частоты обновления не используют чересстрочную развертку.

#### чересстрочная развертка

Технология повышения разрешения видеоизображения за счет обновления горизонтальных строк на экране через одну. Чересстрочная развертка может вызвать заметное мерцание экрана, поэтому большинство пользователей выбирают разрешения, не использующие чересстрочную развертку.

#### шина расширения

Информационный канал между компонентами системы. В системе имеется шина расширения, позволяющая микропроцессору взаимодействовать с контроллерами различных периферийных устройств, подключенных к системе. Кроме того, в системе имеется адресная шина и шина данных для обеспечения взаимодействия микропроцессора и оперативной памяти.

#### шина расширения

В системе имеется шина расширения, позволяющая микропроцессору взаимодействовать с контроллерами периферийных устройств, таких как сетевые платы или внутренние модемы.

### EIDE

Сокращение от enhanced integrated drive electronics (усовершенствованные электронные схемы управления встроенным дисководом). EIDE по сравнению с традиционным стандартом IDE имеет следующие характеристики:

- г Скорости передачи данных до 16 Мбайт/с
- 1 Поддержка не только жестких дисков, но и приводов CD-ROM и накопителей на магнитной ленте
- <sup>l</sup> Поддержка жестких дисков емкостью свыше 528 Мбайт
- <sup>l</sup> Поддержка до двух контроллеров, к каждому из которых можно подключить до двух устройств

# **EISA**

Сокращение от Extended Industry-Standard Architecture (расширенная стандартная архитектура для промышленного применения), модель 32 разрядных плат расширения. Разъемы плат расширения в системе EISA совместимы и с 8- и 16-разрядными платами расширения ISA.

Во избежание конфликтов конфигурации при установке платы расширения EISA используйте утилиту конфигурирования EISA. Она позволит указать, в каком разъеме расширения находится плата, и считает информацию о необходимых плате системных ресурсах из соответствующего файла конфигурации EISA.

#### **EMI**

Сокращение от electromagnetic interference (электромагнитные помехи).

# **EMM**

Сокращение от expanded memory manager (диспетчер отображаемой памяти). Утилита, использующая отображаемую память для эмуляции расширенной памяти в системах с микропроцессором Intel386™ и выше.

### **EMS**

Сокращение от Expanded Memory Specification (спецификация отображаемой памяти).

### **EMC**

Сокращение от Electromagnetic Compatibility (электромагнитная совместимость).

### **EPROM**

Сокращение от erasable programmable read-only memory (стираемое программируемое постоянное запоминающее устройство).

# **ESD**

Сокращение от electrostatic discharge (электростатический разряд).

# **ECP**

Сокращение от Extended Capabilities Port (порт с расширенными возможностями).

# **ECC**

Сокращение от error checking and correction (проверка и исправление ошибок).

### **EEPROM**

Сокращение от electrically erasable programmable read-only memory (электрически стираемое программируемое постоянное запоминающее устройство).

# <span id="page-52-0"></span>[Назад на страницу Содержание](file:///C:/data/systems/pe2500/ru/ug/index.htm)

# **Рисунки**

**Руководство пользователя системы Dell™ PowerEdge™ 2500**

Рис. 1-1. [Ориентация системы](file:///C:/data/systems/pe2500/ru/ug/0k927c10.htm#1032596) Рис. 1-2. [Индикаторы лицевой панели](file:///C:/data/systems/pe2500/ru/ug/0k927c10.htm#1034403) Рис. 1-3. [Элементы передней панели](file:///C:/data/systems/pe2500/ru/ug/0k927c10.htm#1034410) Рис. 1-4. [Элементы задней панели](file:///C:/data/systems/pe2500/ru/ug/0k927c10.htm#1032697) Рис. 3-1. [Основной экран программы настройки системы](file:///C:/data/systems/pe2500/ru/ug/0k927c30.htm#1055380) Рис. B-1. [Разъемы и порты ввода](file:///C:/data/systems/pe2500/ru/ug/0k927ab0.htm#20205)/вывода системы Рис. B-2. [Номера контактов разъемов последовательных портов](file:///C:/data/systems/pe2500/ru/ug/0k927ab0.htm#17292) Рис. B-3. [Номера контактов разъема параллельного порта](file:///C:/data/systems/pe2500/ru/ug/0k927ab0.htm#17322) Рис. B-4. [Номера контактов разъема клавиатуры](file:///C:/data/systems/pe2500/ru/ug/0k927ab0.htm#17358) Рис. B-5. [Номера контактов разъема мыши](file:///C:/data/systems/pe2500/ru/ug/0k927ab0.htm#17383) Рис. B-6. [Номера контактов разъема видеоадаптера](file:///C:/data/systems/pe2500/ru/ug/0k927ab0.htm#17429) Рис. B-7. [Номера контактов разъема](file:///C:/data/systems/pe2500/ru/ug/0k927ab0.htm#17463) USB

# <span id="page-53-0"></span>[Назад на страницу Содержание](file:///C:/data/systems/pe2500/ru/ug/index.htm)

# **Таблицы**

**Руководство пользователя системы Dell™ PowerEdge™ 2500**

Таблица 2-1. [Пункты основного меню раздела утилит](file:///C:/data/systems/pe2500/ru/ug/0k927c20.htm#1037245) Таблица 2-2. [Параметры командной строки утилиты дескриптора ресурса](file:///C:/data/systems/pe2500/ru/ug/0k927c20.htm#1033669) Таблица 3-1. [Клавиши перехода по программе настройки системы](file:///C:/data/systems/pe2500/ru/ug/0k927c30.htm#1055291) Таблица А-1. [Технические характеристики](file:///C:/data/systems/pe2500/ru/ug/0k927aa0.htm#1036170) Таблица B-1. [Номера контактов разъемов последовательных портов](file:///C:/data/systems/pe2500/ru/ug/0k927ab0.htm#18920) Таблица B-2. [Назначение контактов разъема параллельного порта](file:///C:/data/systems/pe2500/ru/ug/0k927ab0.htm#18512) Таблица B-3. [Назначение контактов разъема клавиатуры](file:///C:/data/systems/pe2500/ru/ug/0k927ab0.htm#19118) Таблица B-4. [Назначение контактов разъема мыши](file:///C:/data/systems/pe2500/ru/ug/0k927ab0.htm#19422) Таблица B-5. [Назначение контактов разъема видеоадаптера](file:///C:/data/systems/pe2500/ru/ug/0k927ab0.htm#19724) Таблица B-6. [Назначение контактов разъема](file:///C:/data/systems/pe2500/ru/ug/0k927ab0.htm#19552) USB Таблица C-1. Пункты меню Drive Status ([Состояние диска](file:///C:/data/systems/pe2500/ru/ug/0k927ac0.htm#1058148)) Таблица C-2. [Параметры проверки чтения после записи](file:///C:/data/systems/pe2500/ru/ug/0k927ac0.htm#1058392) Таблица C-3. [Параметры контроллера](file:///C:/data/systems/pe2500/ru/ug/0k927ac0.htm#1053638) AIC-7899 SCSI